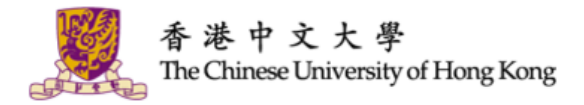

# **IT @ SERVICES**

#### **ORIENTATION PROGRAMME FOR INTERNATIONAL / MAINLAND UNDERGRADUATES 2018-19**

Information Technology Services Centre Aug 2018

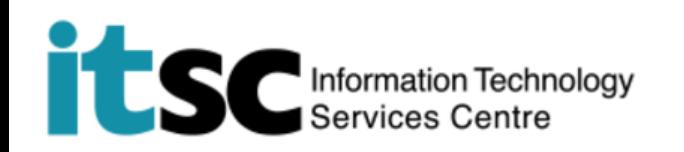

## **What You're Going to Use / Experience @CUHK**

- Computing Account
- MyCUHK and CUSIS
- Office 365
- WiFi & Network
- CUHK Mobile
- IT Facilities
- Security Tips
- Get Help from ITSC

# **GET YOUR DOOR KEY READY**

# Computing Account # Account is key # What's the key for?

# Where's the key?

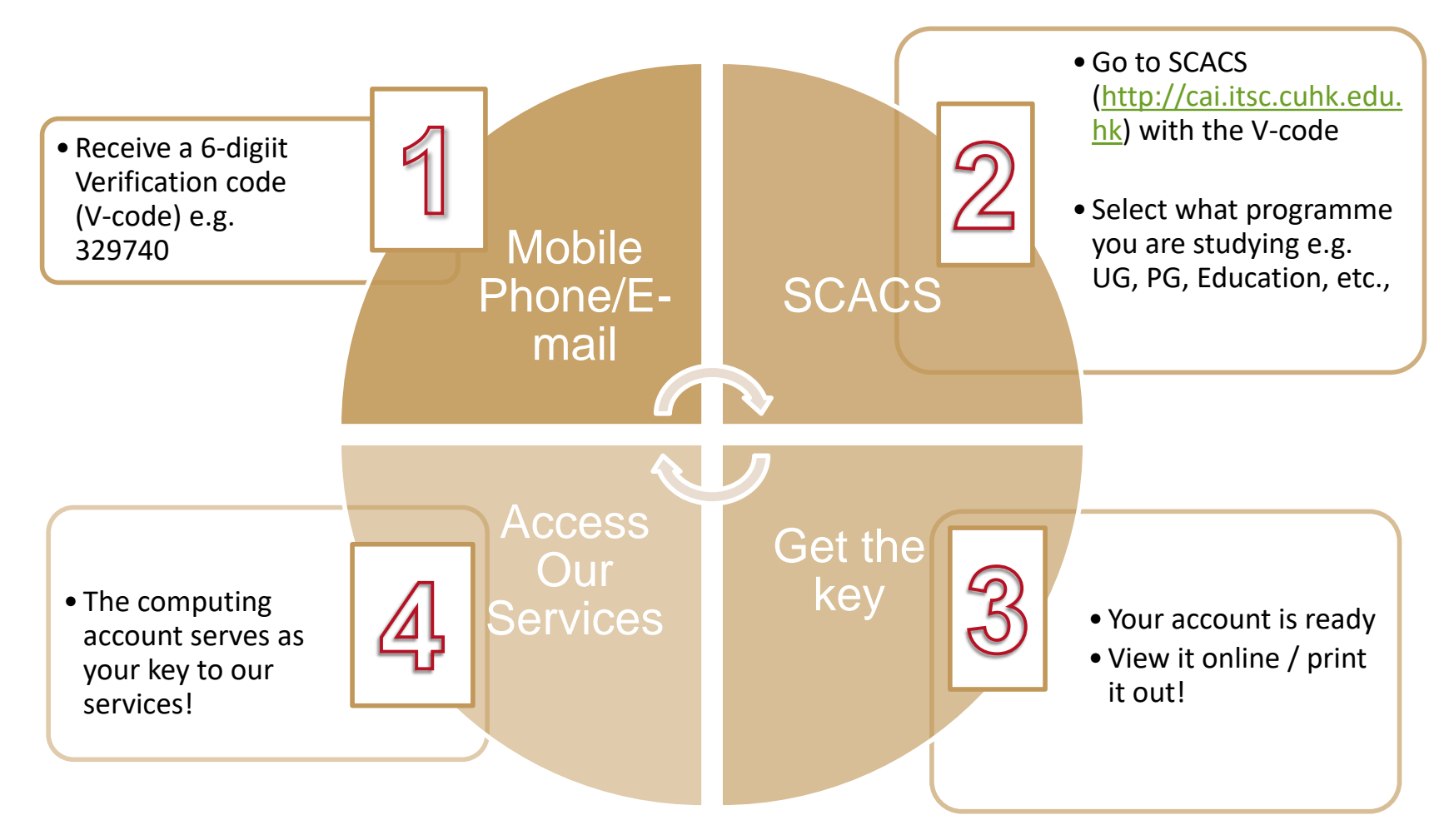

C. Computing Account Details: (1) OnePass (CWEM) Account Student ID: Computing ID: OnePass (CWEM) Password: E-mail Address: Expiry Date:

The Chinese University of Hong Kong Information Technology Services Centre Computing Account Information (CAI) Slip

Student Name and Study Programme

Computing ID Student ID

### **Your Key Is Computing Account Information (CAI) Slip**

OnePass (CWEM) Email Address: **Computing ID:** Password 1234567890@link Student ID: s1234567890 1234567890 .cuhk.edu.hk For all ITSC For online system Mostly for network Services + other IT For emails e.g. MyCUHK, connection ITSC's PCs / WIFI platforms e.g. WiFi / VPN eLearning

#### **Change Password**

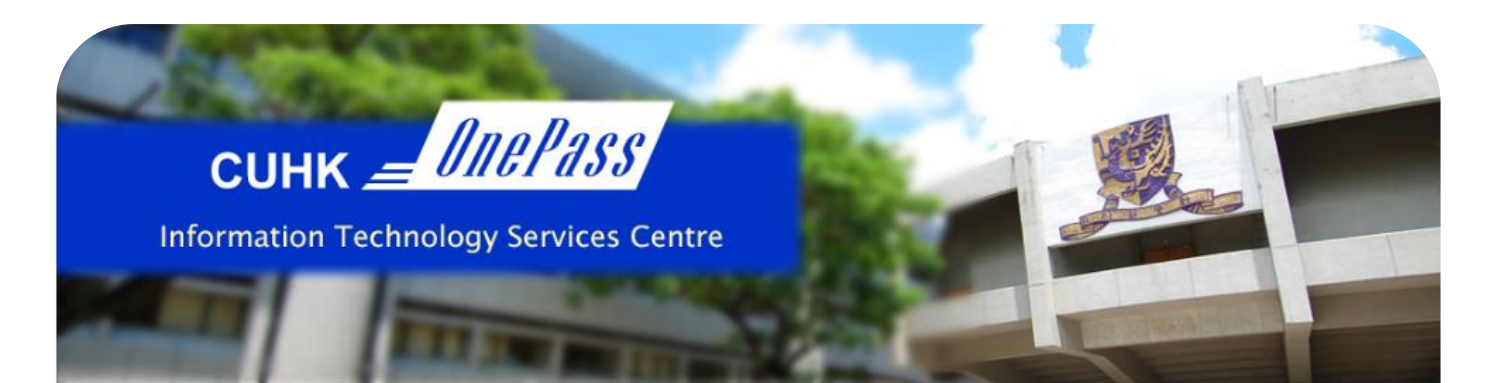

#### **Changing OnePass (CWEM) Password**

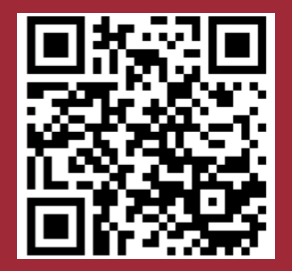

http://cai.itsc.cuhk.edu. hk/chgpwd/

----

(CADS Reference Number: 064)

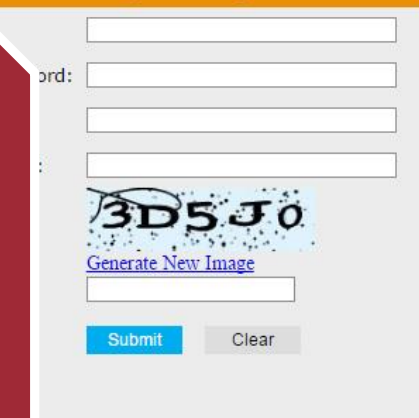

繁體中文

器器中文

#### The service is for staff and students only.

Your password must

- Have length between 8 and 20 characters
- Contain at least 4 unique characters
- Contain at least 1 letter, 1 digit, and 1 special character
- . Use only these special characters:
- $12. \% + = ^5$  \$ & # @
- e.g. ab!2cd34, mon=2xyz, BE.Best1
- NOT reuse your last 4 passwords
- · NOT contain your login ID

#### Check recommendations of secure passwords

#### For Staff Using Departmental MS Exchange (Outlook) Email:

By changing your OnePass (CWEM) password, the same password can also be used to log in departmental MS Exchange (Outlook) email.

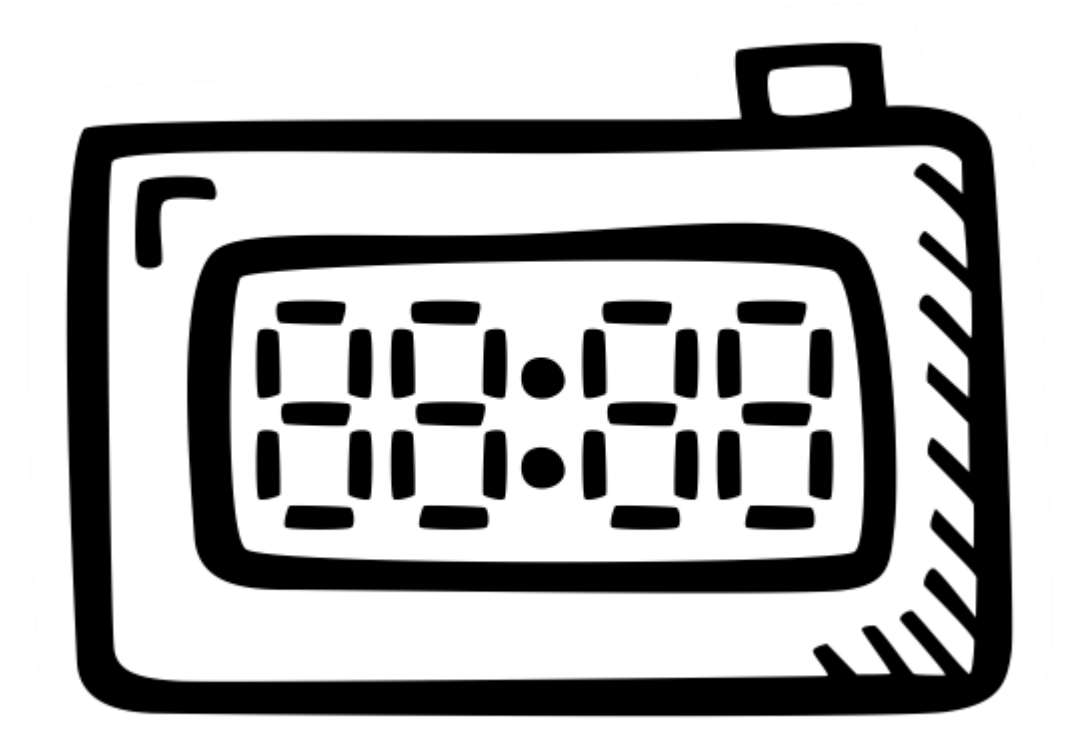

There is password expiry for your OnePass (CWEM) Password.

# **MANAGE ACADEMIC MATTERS @MYCUHK**

# CUSIS

- # Course Registration
- # Payment
- # My Result!!

## **Enter MyCUHK via OnePass– 10 digit Student ID**

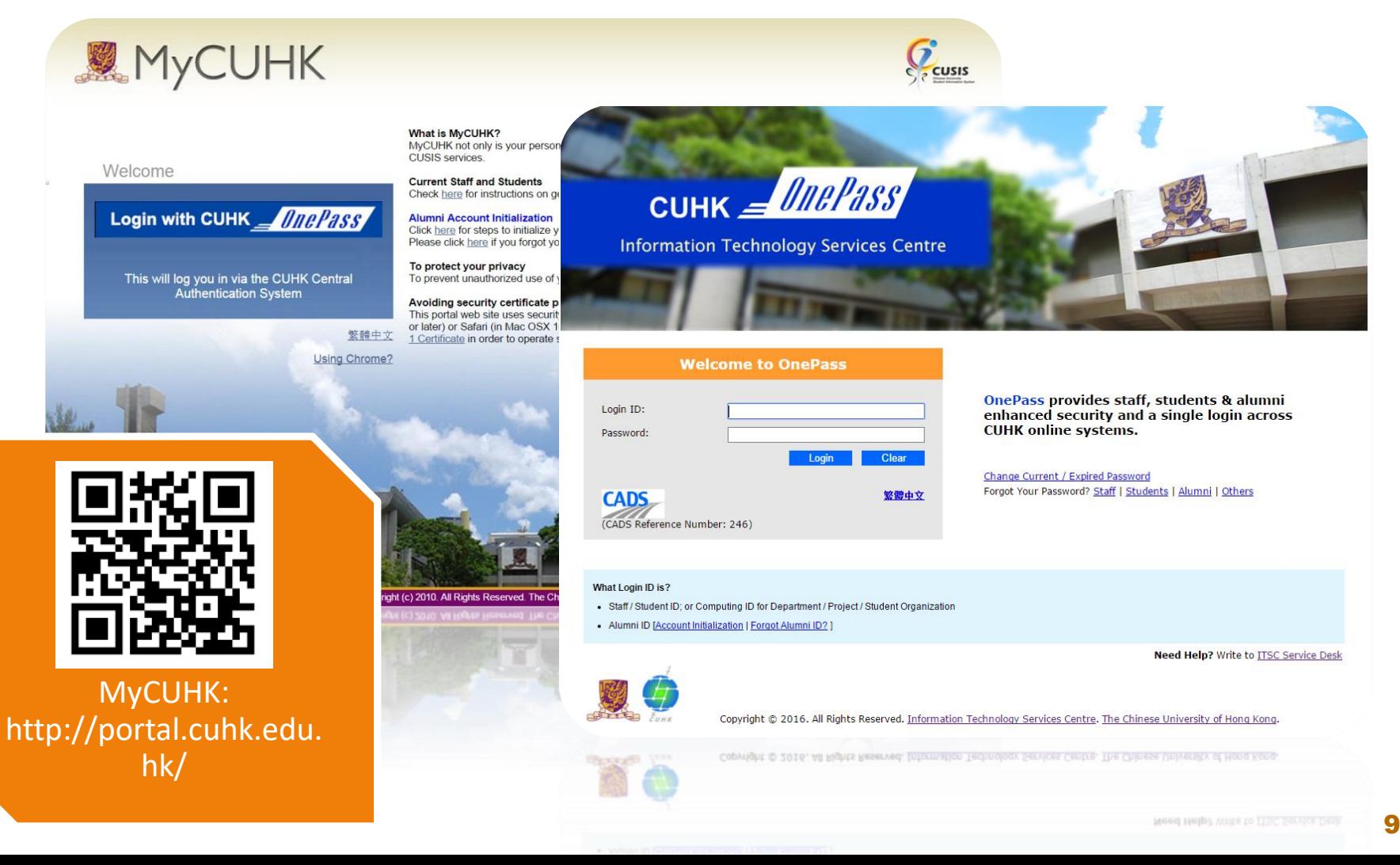

## **Access different CUHK online systems @MyPage**

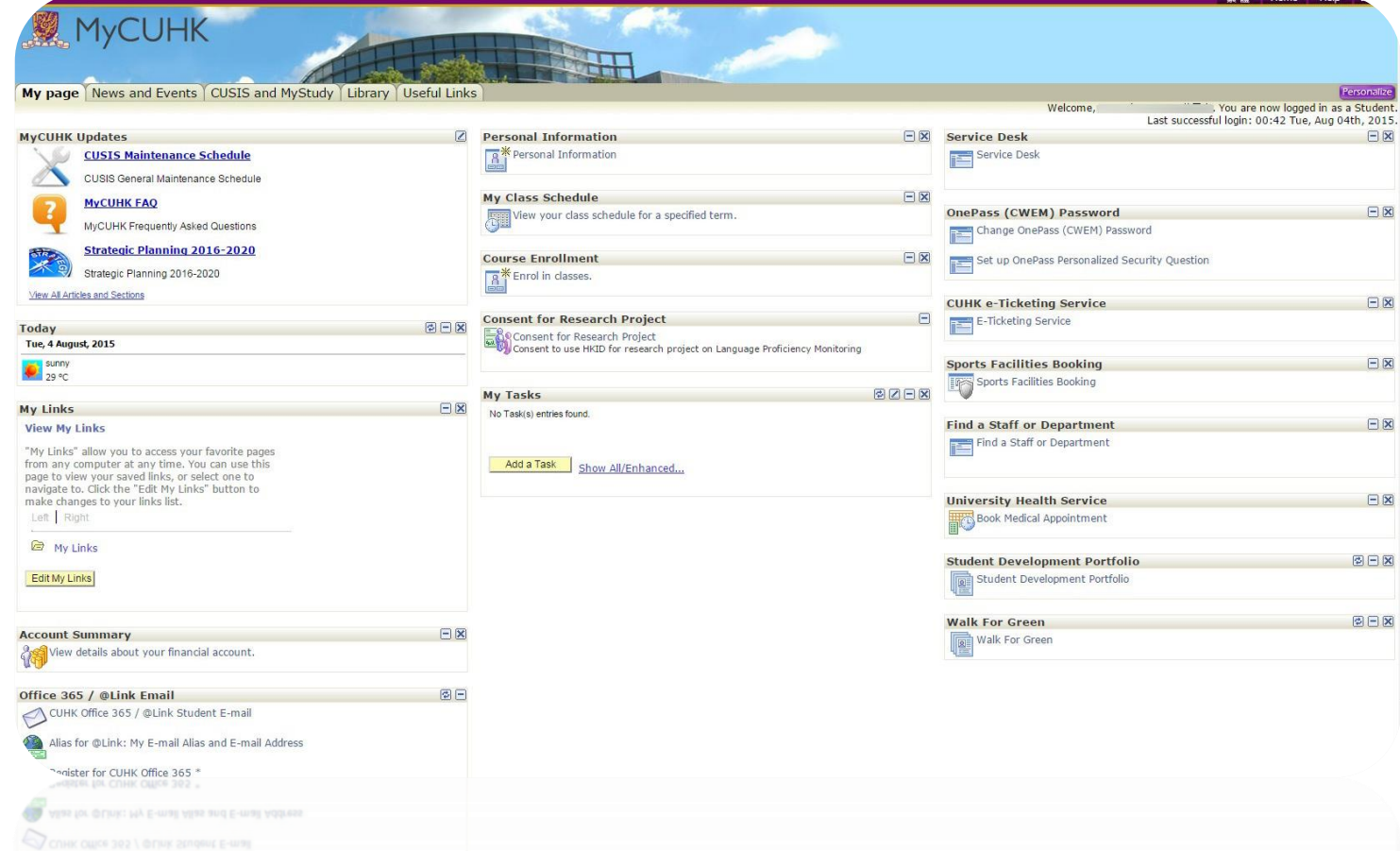

## **Manage Your Academic Matters @CUSIS**

- View/Update Personal Information
- Search Teaching Timetable by Subj/Dpt
- Enroll Courses
- View Timetable Planner
- Check Debit Notes
- View Grades

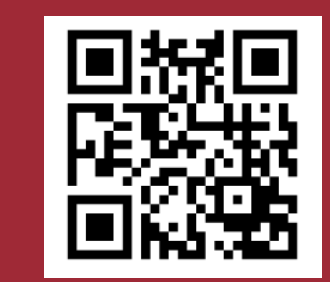

Learn More to Use CUSIS: http://www.cuhk.edu.hk/ cusis

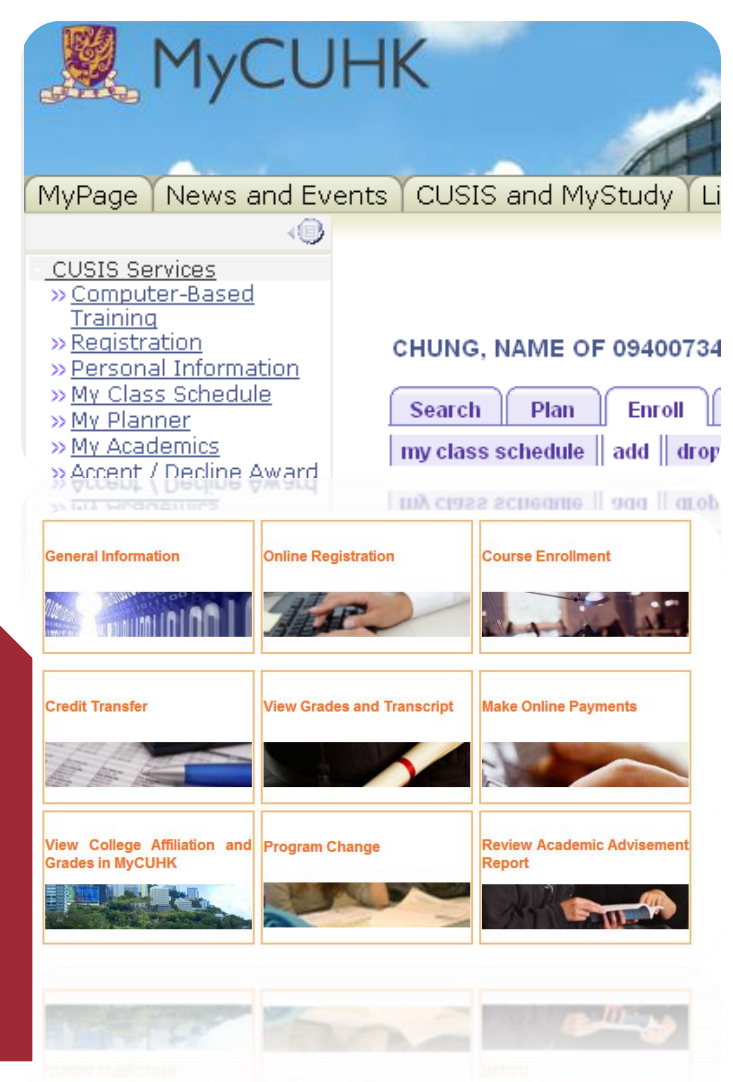

## **View or Update Personal Information @ CUSIS**

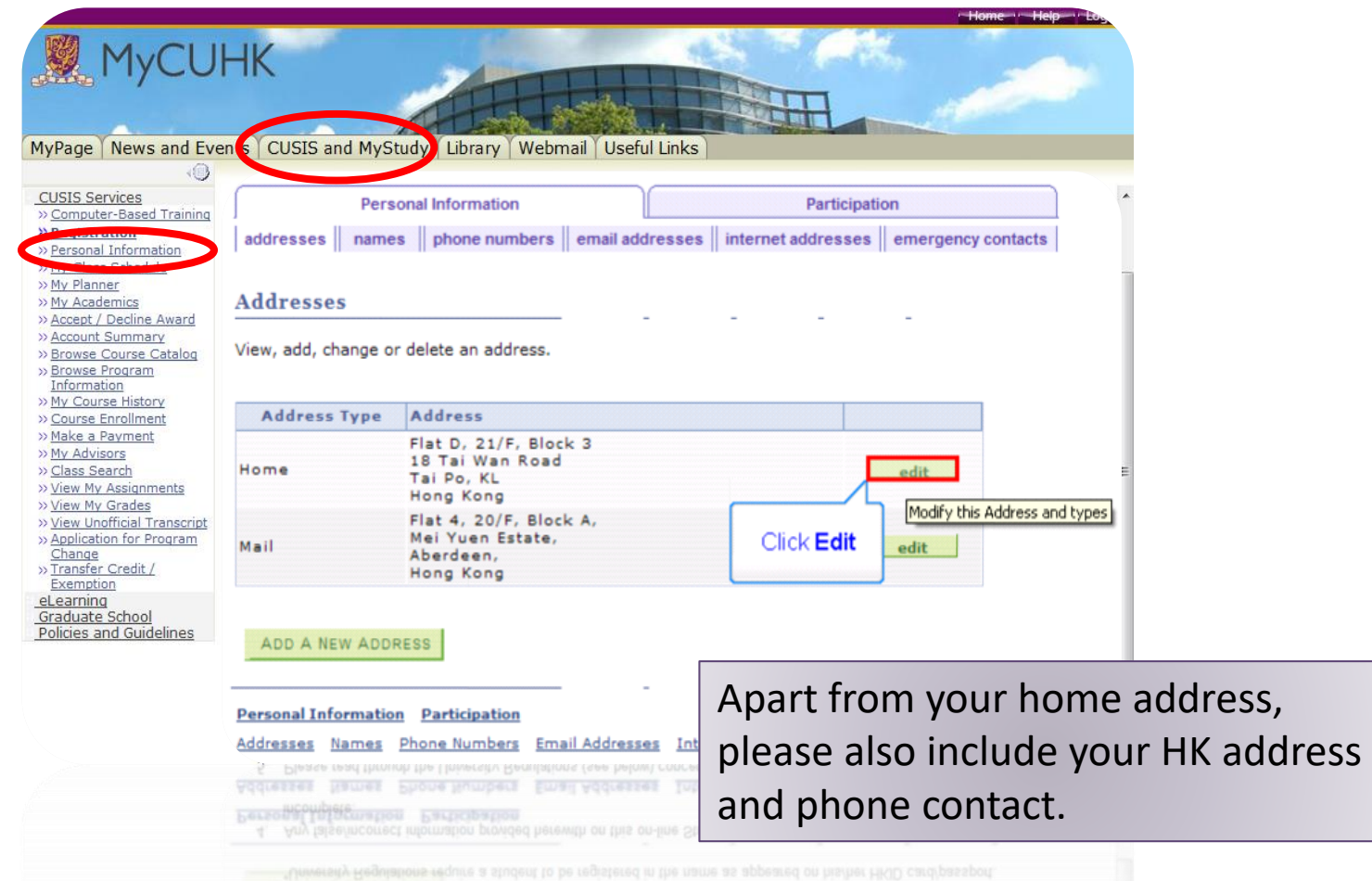

## **Browse Course Catalog @ CUSIS**

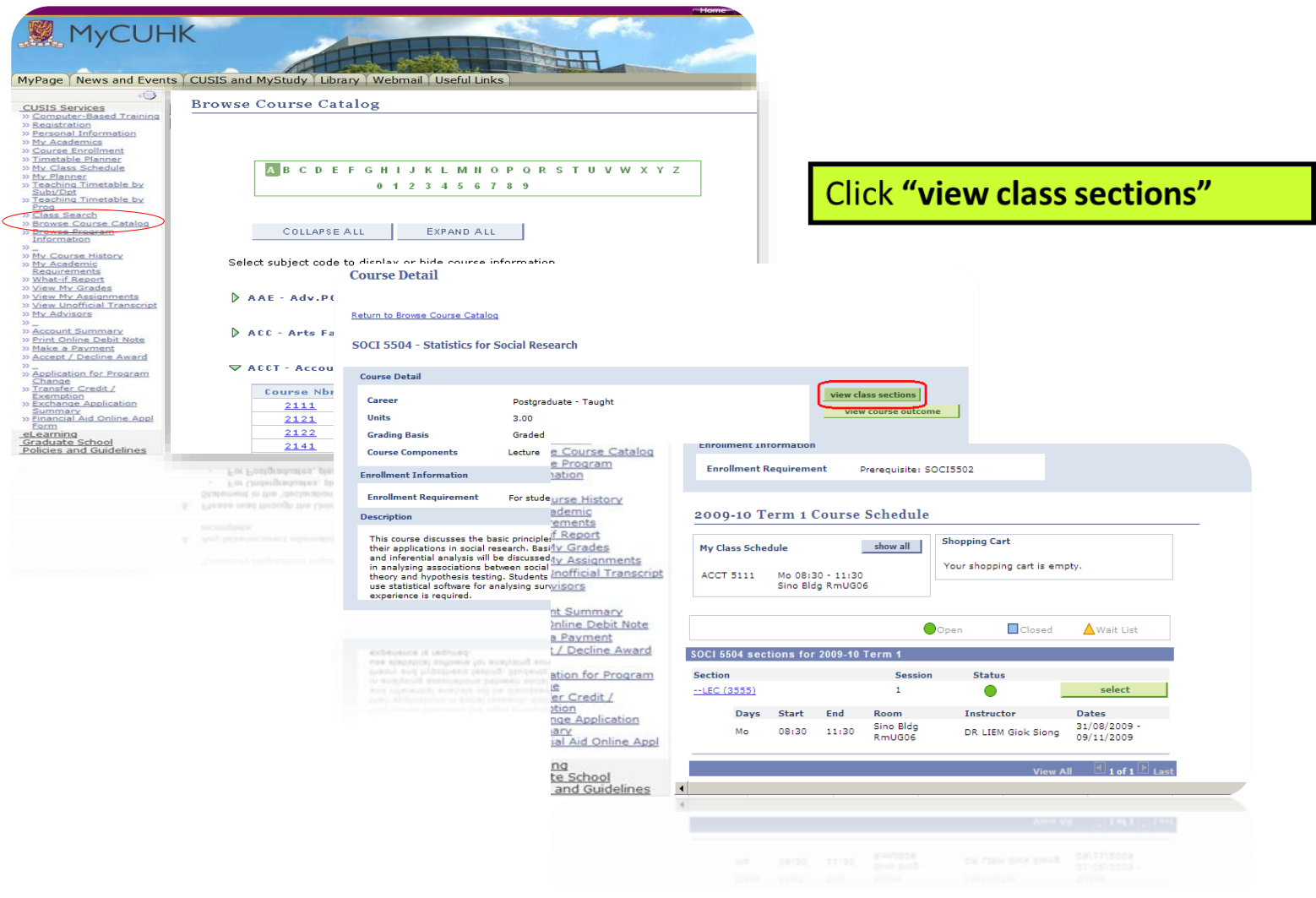

### **Plan Your Class Schedule @ CUSIS**

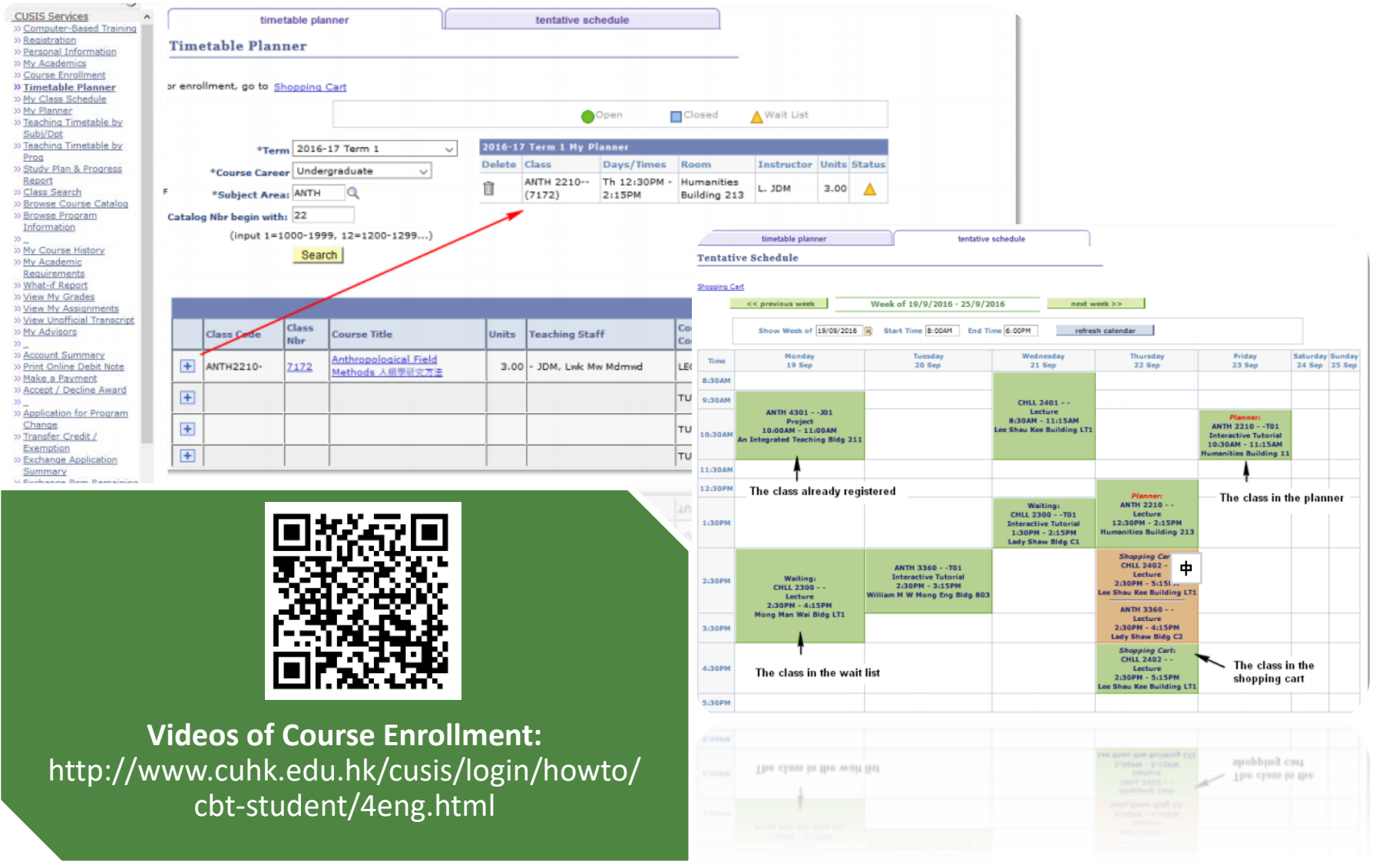

#### **Validate Course with Shopping Cart @ CUSIS**

**CUSIS Services** 

» Registration

» My Planner

Subi/Dpt

moninot

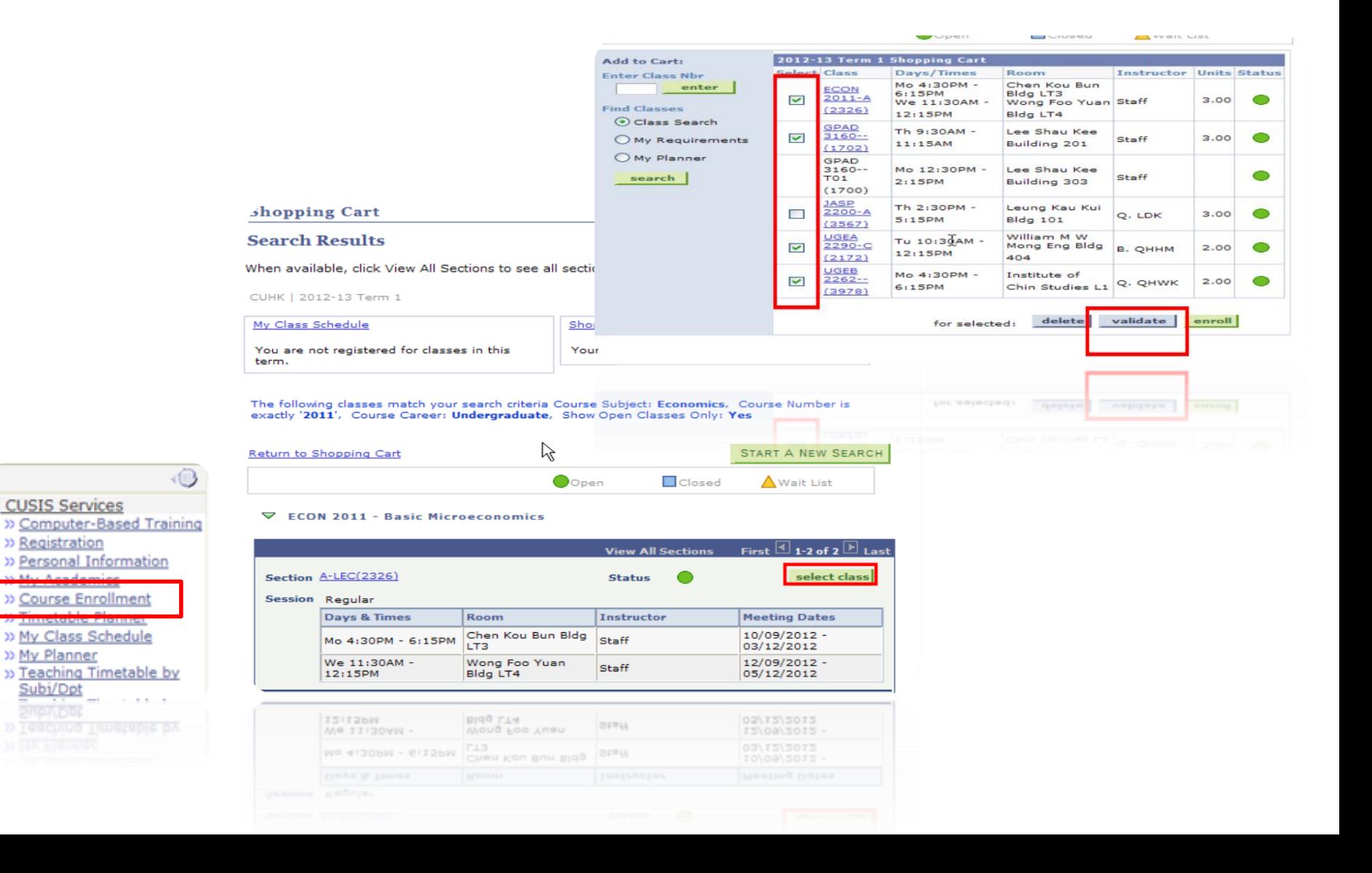

## Course Enrollment @ CUSIS

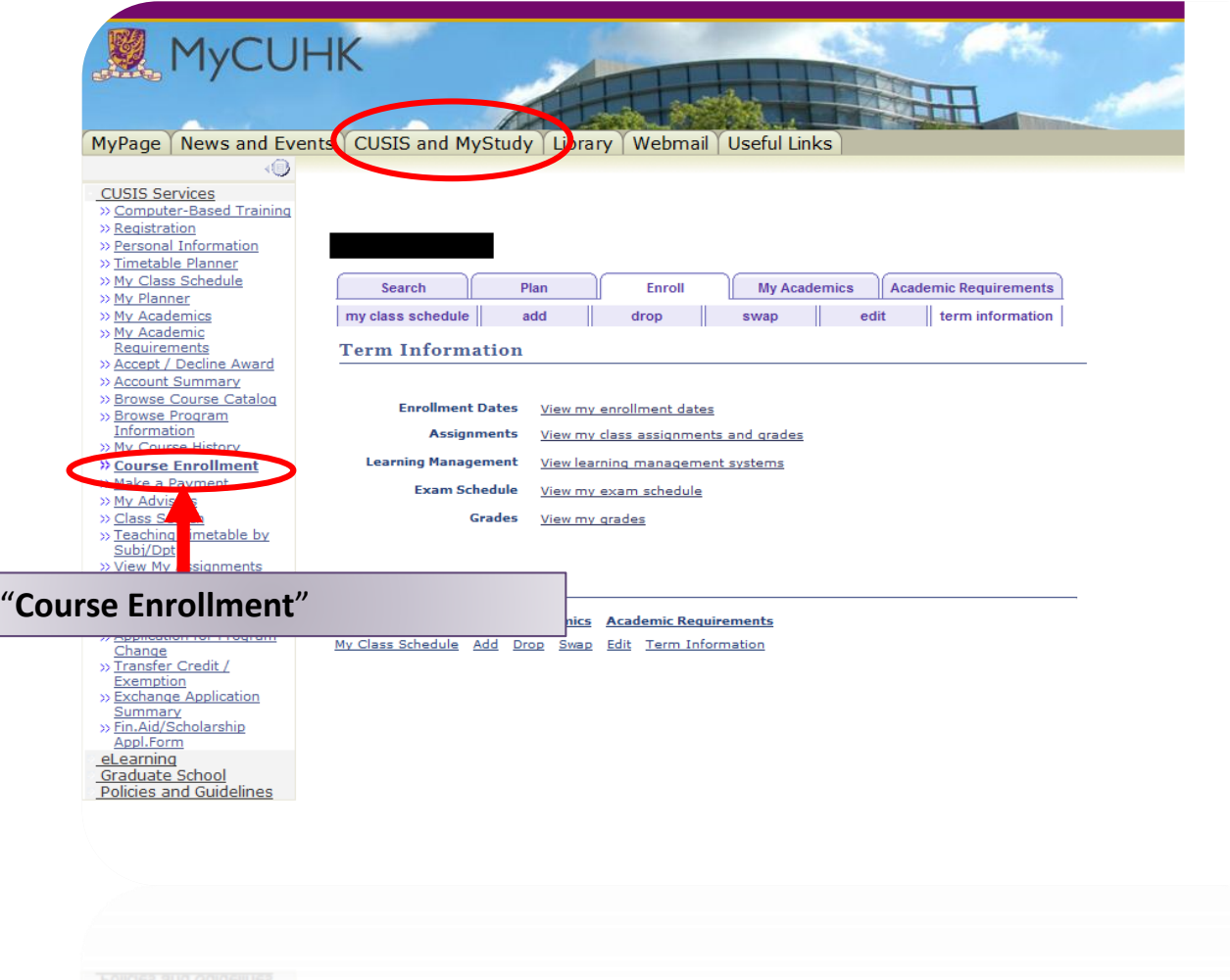

## **Pay @ CUSIS**

 $\oplus$ 

#### **CUSIS Services**

» Registration

- >> Personal Information
- » My Class Schedule
- » My Planner
- >> My Academics
- >> Accept / Decline Award
- » Account Summary
- >> Browse Catalog >> Browse logram Inform **DD**
- >> My Counted History
- >> Course Enrollment
- » Make a Payment
- » My Advisors
- » Class Search
- » View My Assignments
- >> View My Grades
- >> View Unofficial Transcript
- » Application for Program Change
- » Transfer Credit / Exemption
- eLearning
- Graduate School Policies and Guidelines
- Policies and Guidelines Graduate School **el earning**

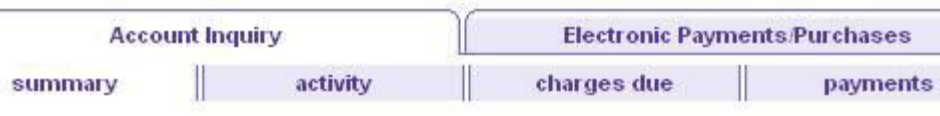

#### **Account Summary**

#### You owe 42,300.00. For the breakdown, access Charges Due

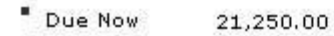

" Future Due 21,050.00

\*\* You have a past due balance of 21,050.00. \*\*

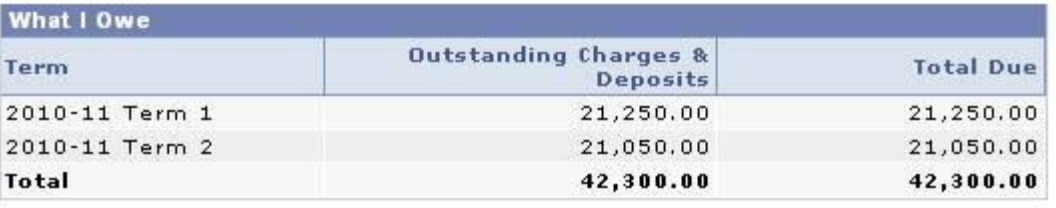

Currency used is Hong Kong Dollar.

**MAKE A PAYMENT** 

D Remittance Addresses

#### **Financial Aid**

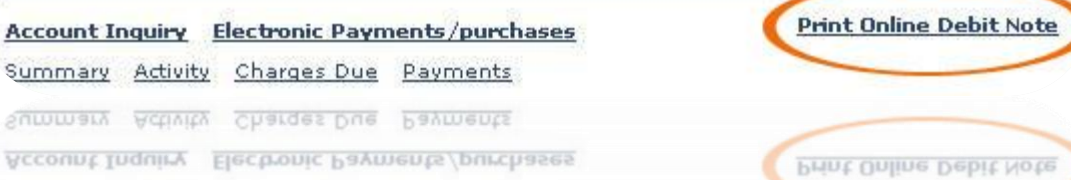

### **Check Your Academic Result @CUSIS**

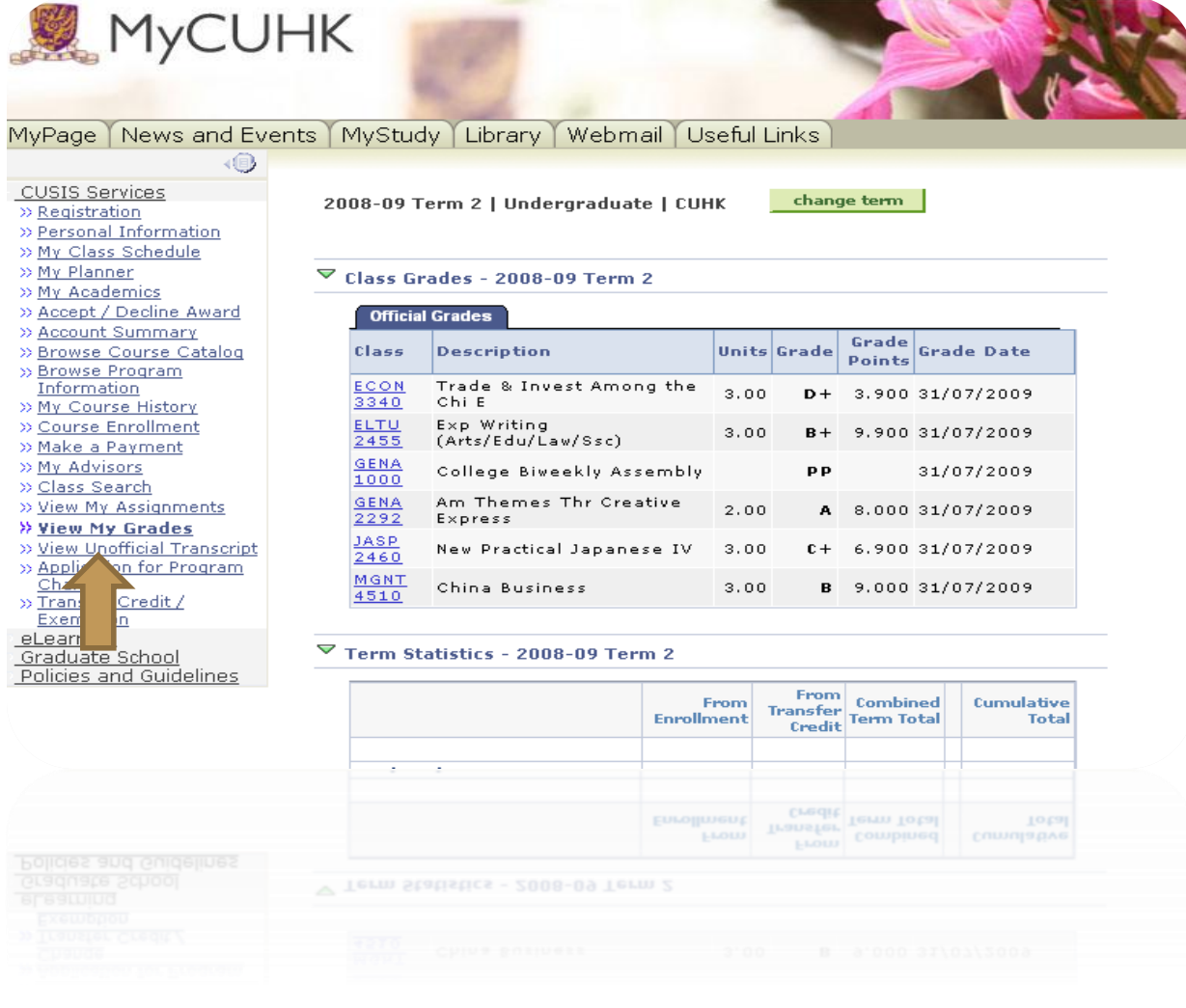

# **GET YOURSELF ONLINE**

# CUHK WiFi

# Hostel Network

# WiFi Hotspot Partnership Programme

## **WiFi on Campus**

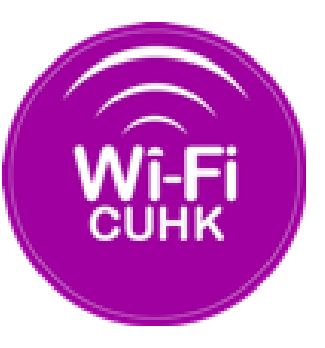

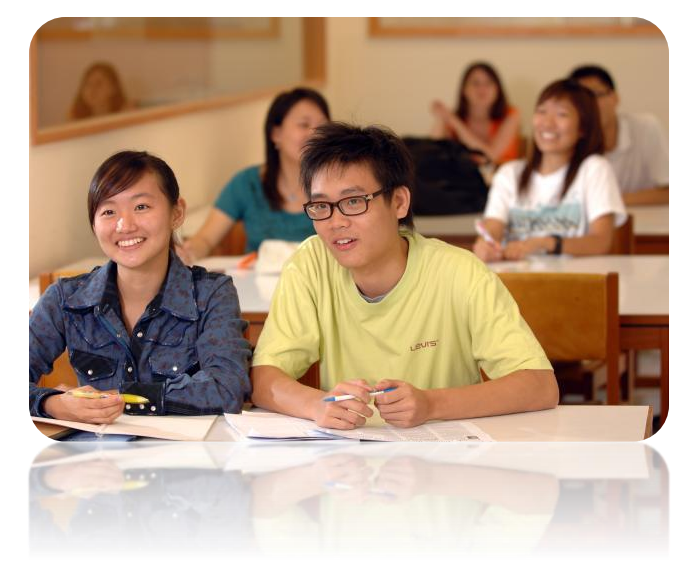

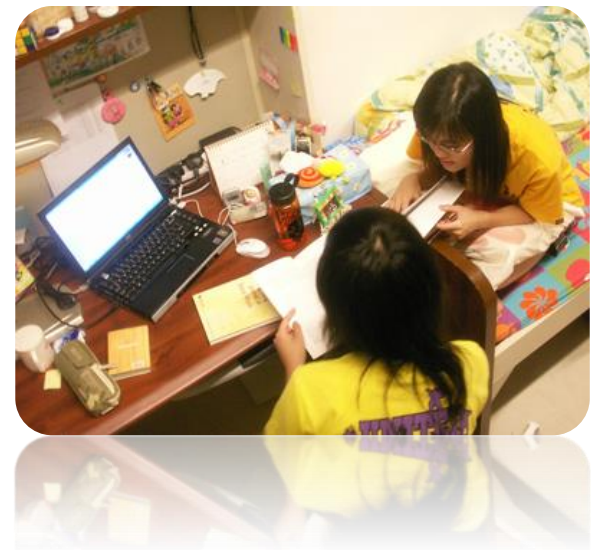

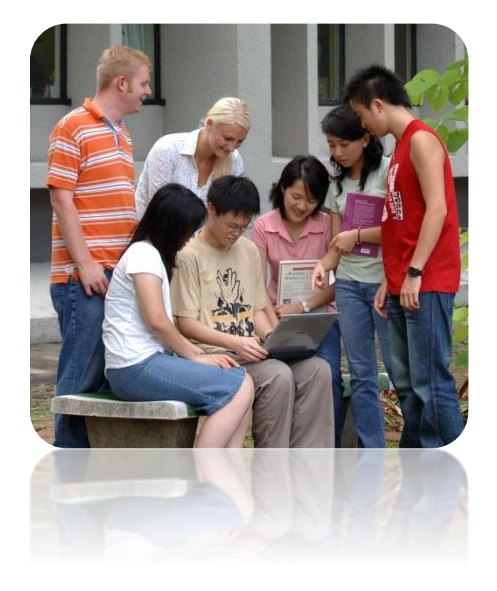

## **WiFi on / off Campus**

- 1. CUHK Wi-Fi Service @ CUHK
	- SSID / Network Name = CUHK1x / CUHK / CUHKa
- 2. Wi-Fi Hotspot Partnership Programme @ / out of CUHK
	- SSID / Network Name = eduroam / CSL / Y5ZONE
	- Account registration required

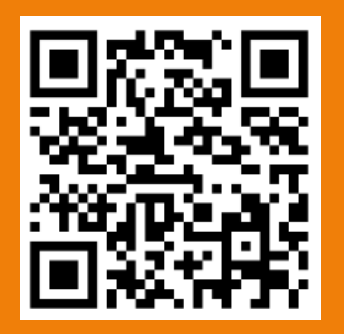

Registration for Wi-Fi Hotspot Partnership Programme: https://wifipartners.itsc.cuhk.edu.hk/myaccount.php

Tips:

1. CUHK1x and Eduroam needs login once

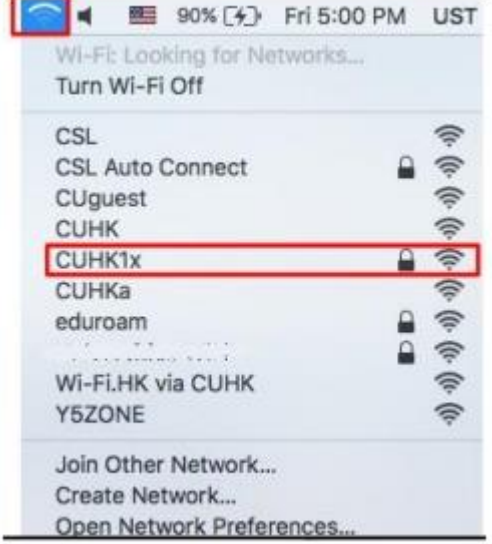

### **Network @ Hostels**

#### **1. Wired Network - ResNet**

Network cables can be purchased at the University Bookstore, Room 101, 1/F, Yasumoto International Academic Park

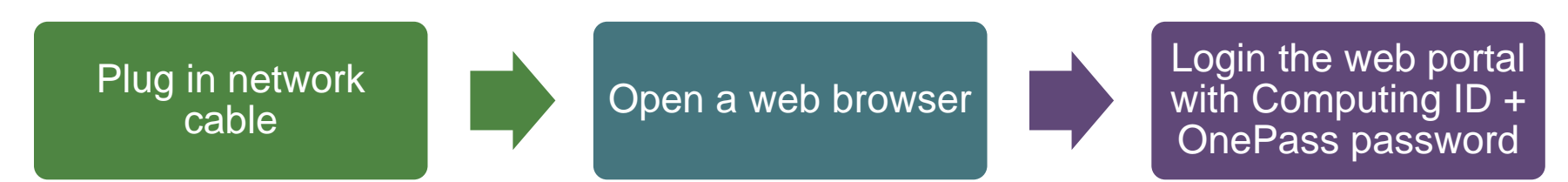

#### **2. In room WiFi / Corridor WiFi**

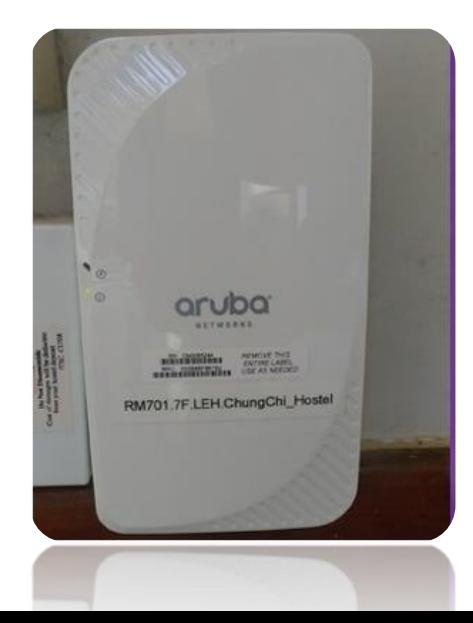

#### **Virtual Private Network (VPN)**

**\*\*** *For a high level of data security and access to restricted CUHK sites, please run a VPN connection after successful login to ResNet or WiFi*

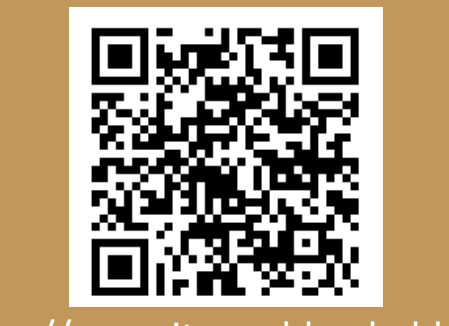

Details: http://www.itsc.cuhk.edu.hk/en-gb/allit/wifi-and-network/cuhk-vpn

# **MANAGE STUDY WORK @ CLOUD / ELEARNING**

# Office 365

# CUHK connected

# Emails

# Free Office

# Exchange Class Info

# Blackboard, eLearning

#### **Exchange Course Materials @ Blackboard**

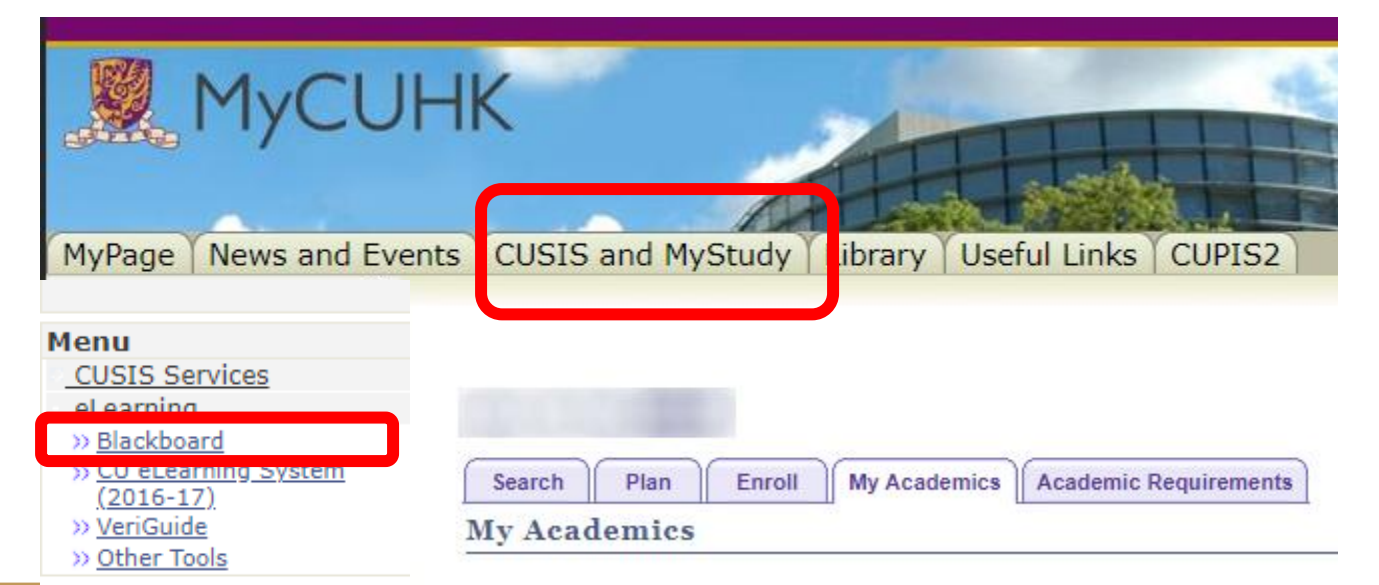

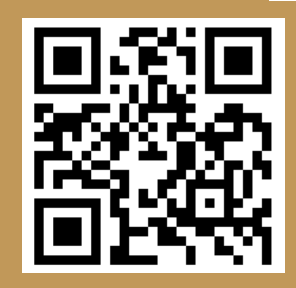

**Directly Go to Blackboard:** [http://blackboard.cuhk.edu.hk](http://blackboard.cuhk.edu.hk/) **Blackboard @mobile**

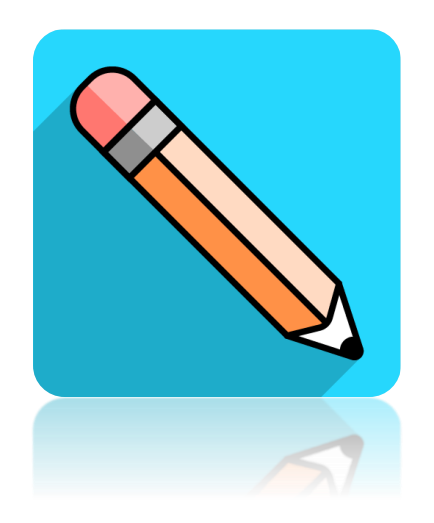

#### Download the app **Blackboard** at app store

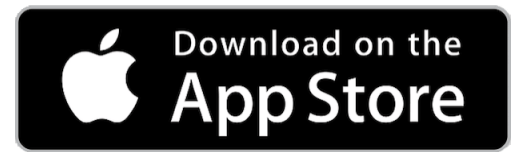

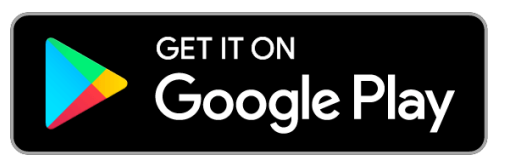

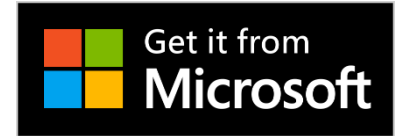

### **Manage Emails / Files @ Office 365**

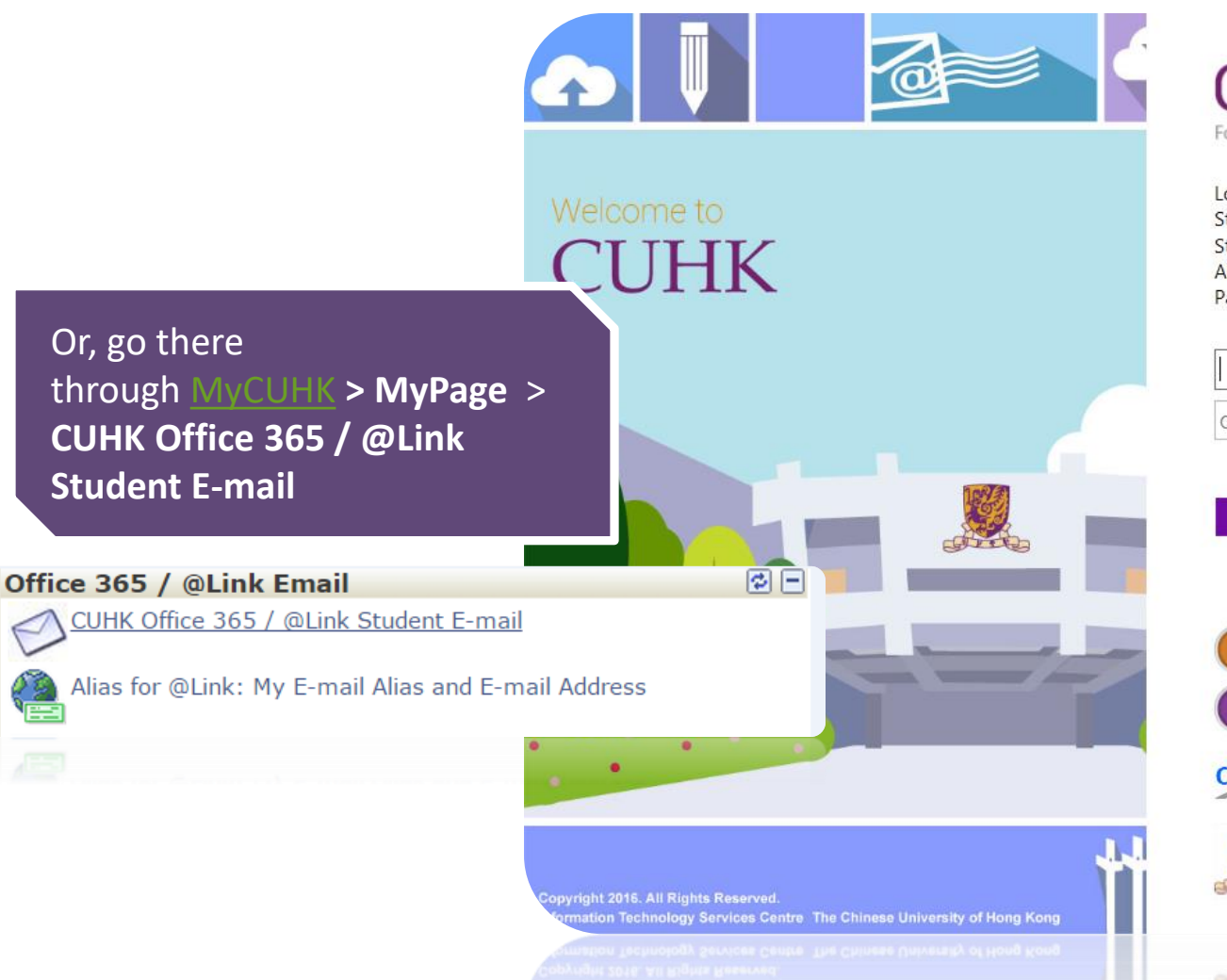

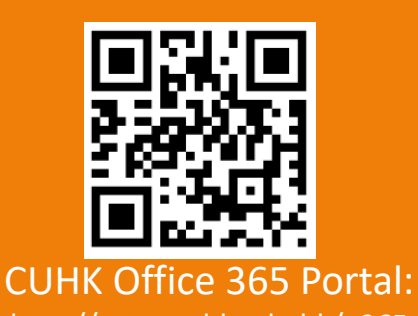

http://www.cuhk.edu.hk/o365

#### **CUHK LUGIN** For Office 365, @Link, LibrarySearch and more

Login with Student: Student-ID@link.cuhk.edu.hk Staff: gligs@cuhk.edu.hk Alumni: alumni-ID@link.cuhk.edu.hk Password: OnePass Password

```
OnePass Password
  Sign in
       Login Help
      ITSC Service Desk
CADS
        (CADS Reference Number: 233)
               香港中文大學 · 資訊科技服務處
               Information Technology Services Centre, CUHK
```
Information Technology Services Centre, CUHK 音港中文大学,資訊科技服務局

#### **Provide Email Service, Cloud Storage & Office Applications @ Cloud**

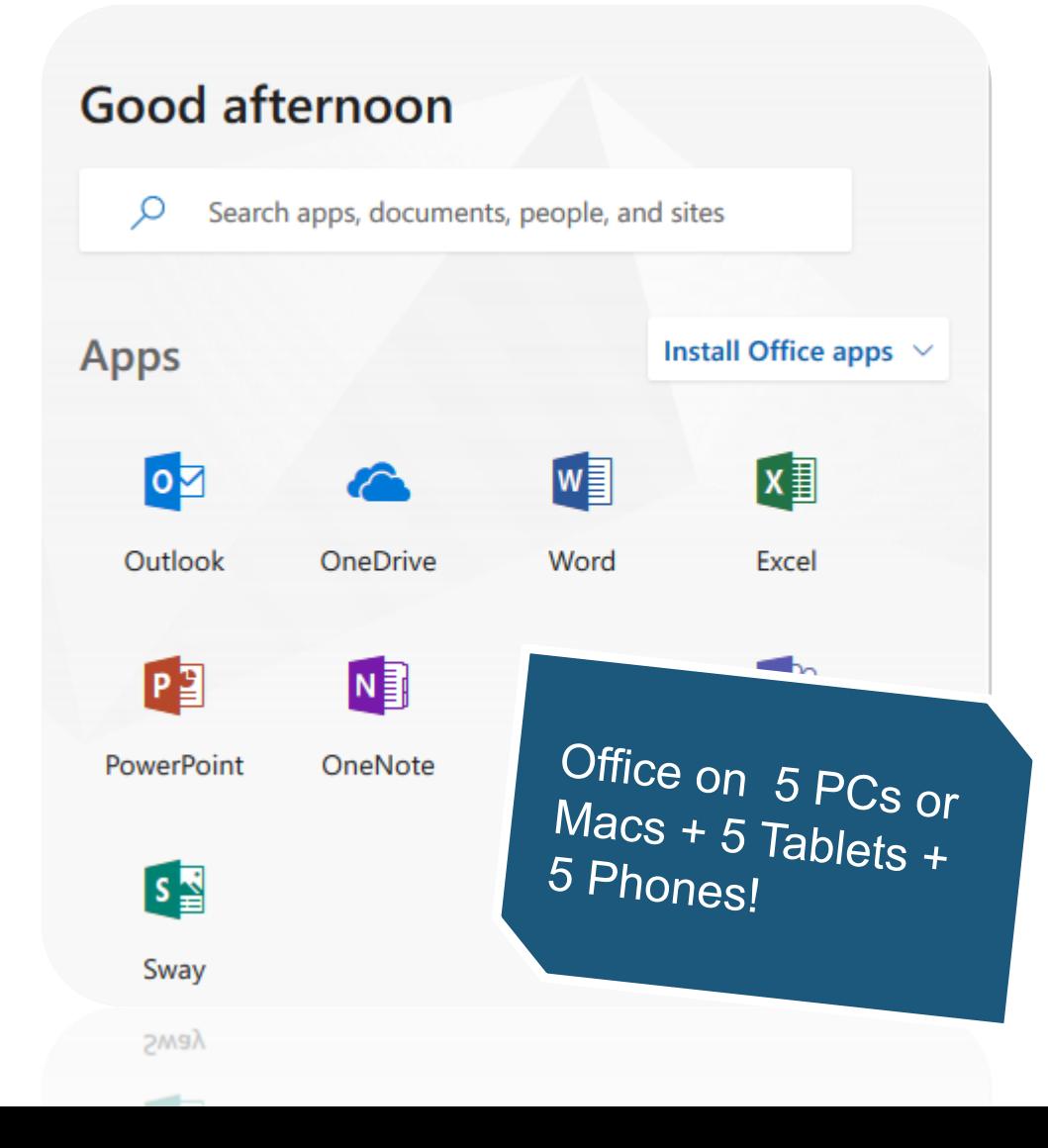

### **CUHK Office 365 - @Link (Email Service)**

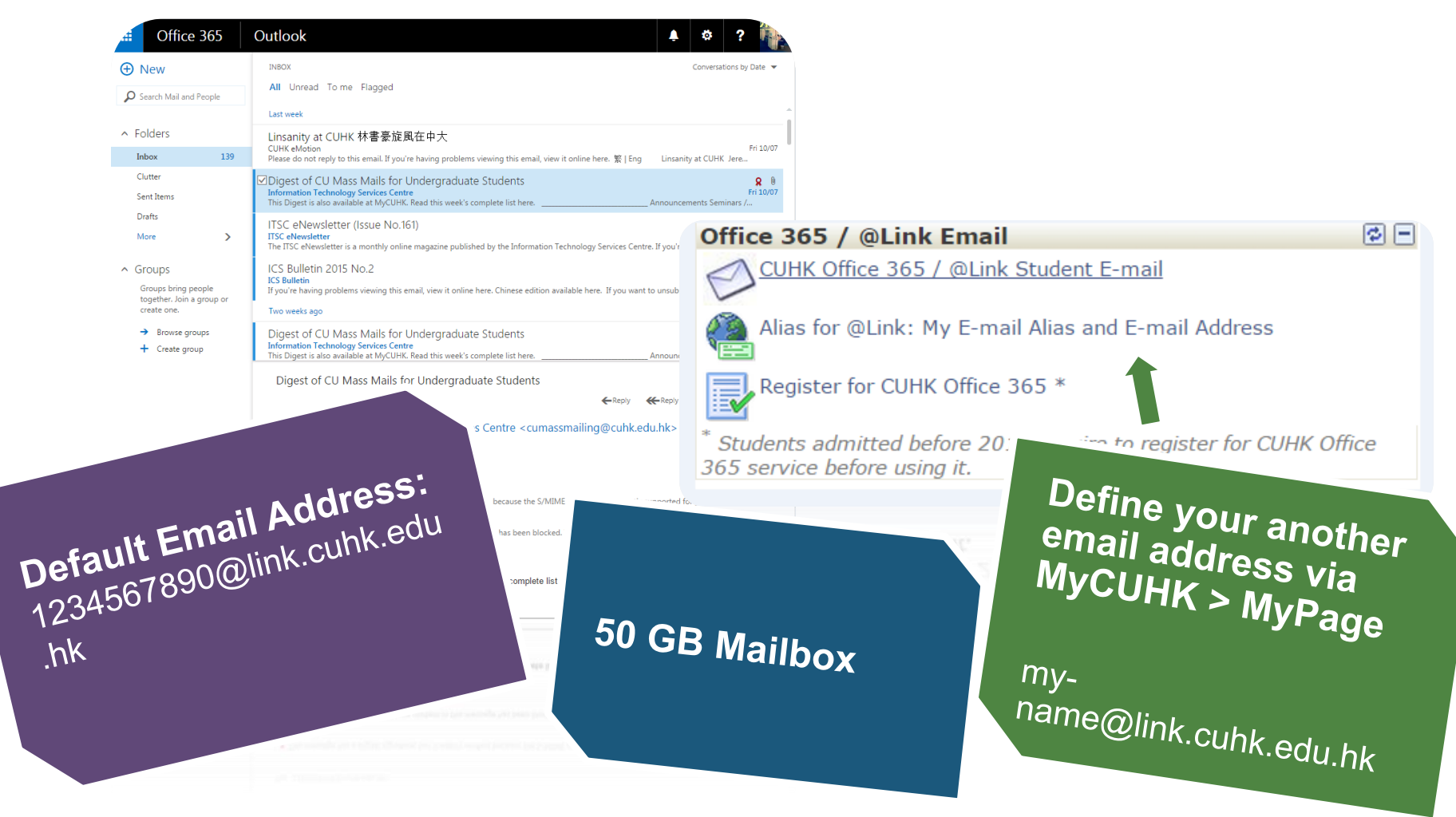

# **STAY TUNED WITH CUHK @MOBILE**

# Mobile Apps # CUHK Mobile

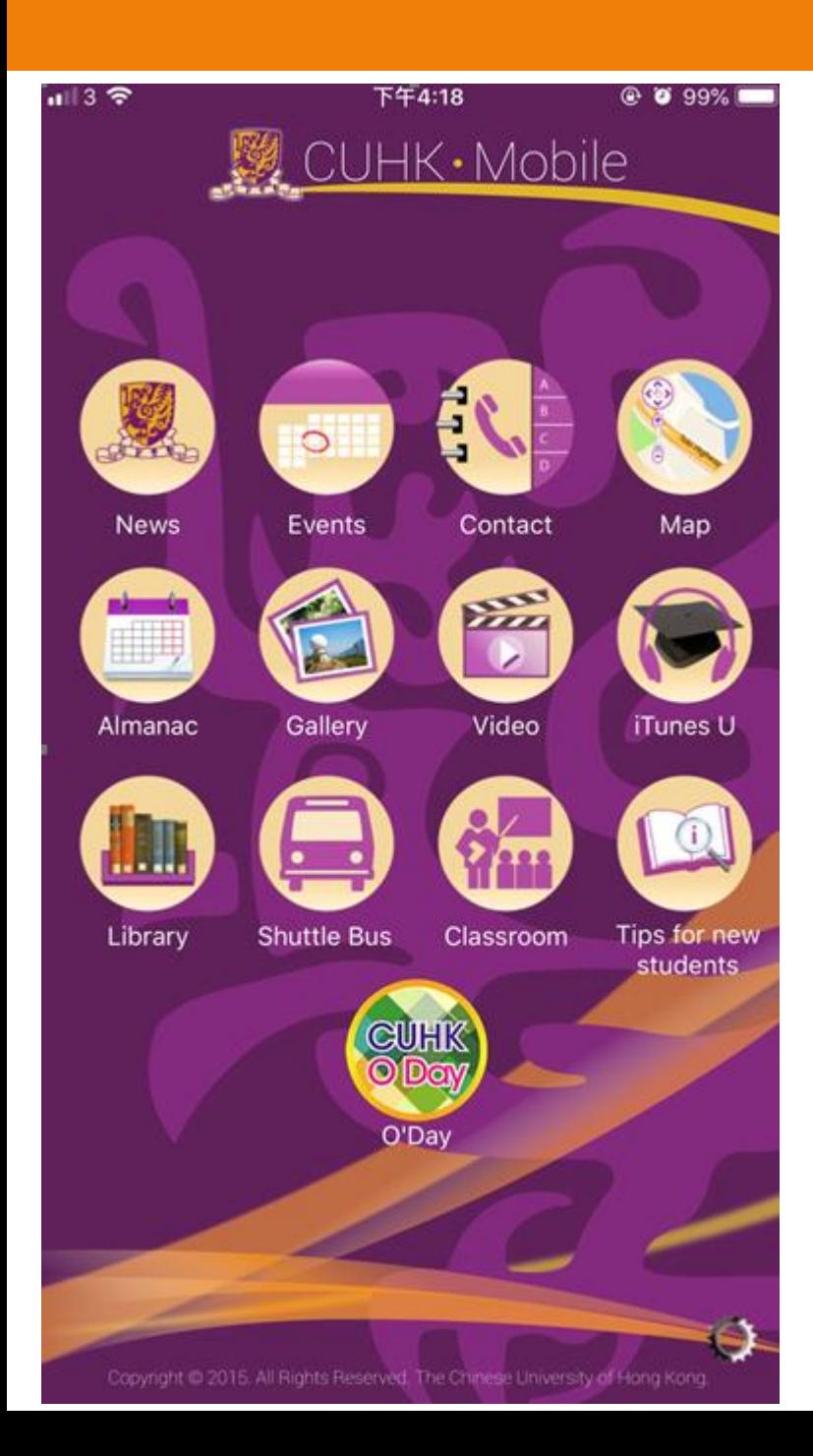

# **All things in hand with CUHK Mobile**

- Get the CUHK hottest news & events
- Find your way in CUHK
- Check out Shuttle Bus Schedule
- Get online library services
- Tips for new admission

Available @ Google Play & Apple App Store

# **More Mobile Apps @CUHK?**

**kout** 

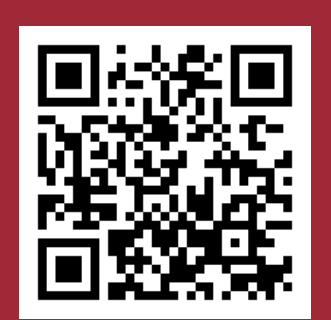

CUHK Mobile App Store https://campusapps.itsc.cuhk. edu.hk/store

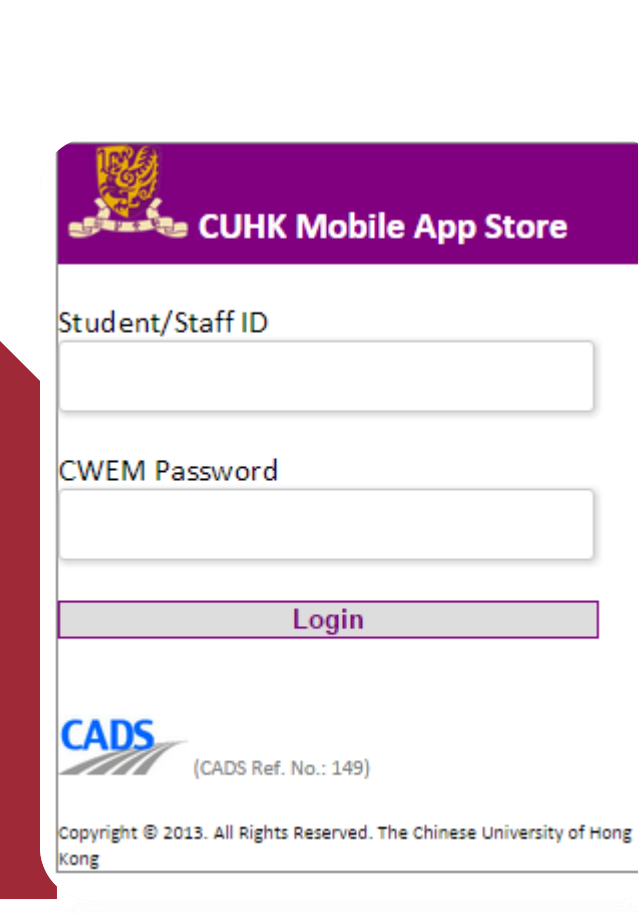

Copyright @ 2013. All Rights Reserved. The Chinese University of Hong

iPod 今 WEN 下午5:26 Logout No Time All 2013-14 Term 1 **GESC1000 College Assembly** Section:-A01 Component:ASB Dates and Time:.. TRAN3070 Intro to Translation... Section:- Component:LEC Dates and Time:.. TRAN3070 Intro to Translation... Section:-T01 Component:TUT Dates and Time:. (7) 77)<br>1 Week Class  $03 \nbrace{\text{VPN}}$ 10:52 78% Exam Timetable **Exam Timetable** Exam Code PHAR2110\_-**Exam Course Title** Medicinal Chemistry Date & Time 05 Dec 2013 (Thu) 17:30 to 20:30 (3:00 hours) Venue 103, John Fulton Centre (JF\_103)

Seat JC11 **Remarks** 

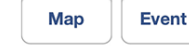

**Seating Plan** 

# **USE IT FACILITIES**

# Print Notes # Use computers

#### **Use IT Facilities @ User Areas & Learning Commons**

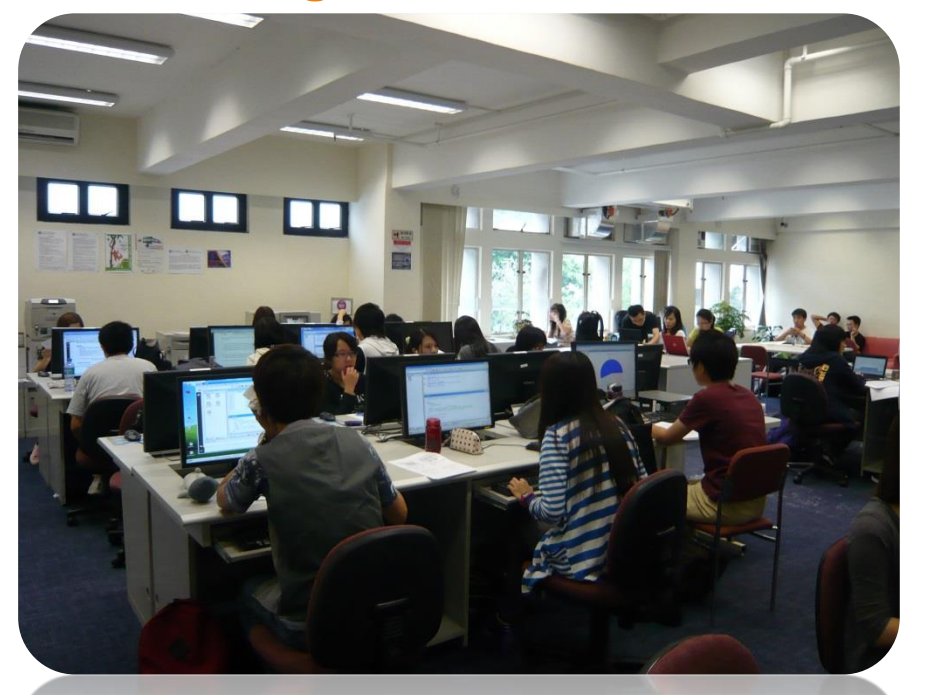

**User Areas, 1/F Pi Chiu Building 秋樓1樓用戶區**

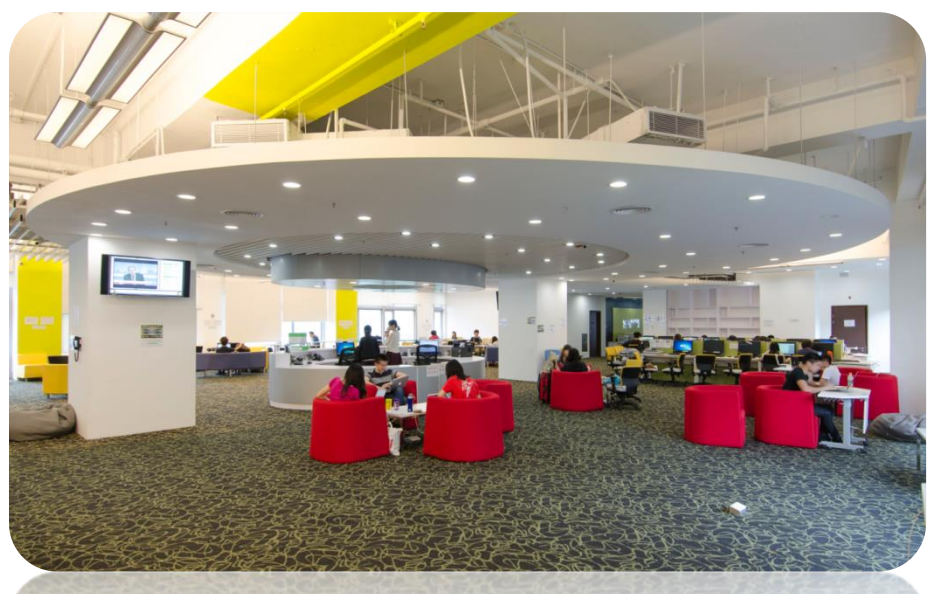

**Learning Commons, 6/F Wu Ho Man Yuen Building 學習共享空間: 伍何曼原 樓 6樓**

### **Do Your Printings with Octopus Card**

## **Photocopy and Printing A4 B/W**

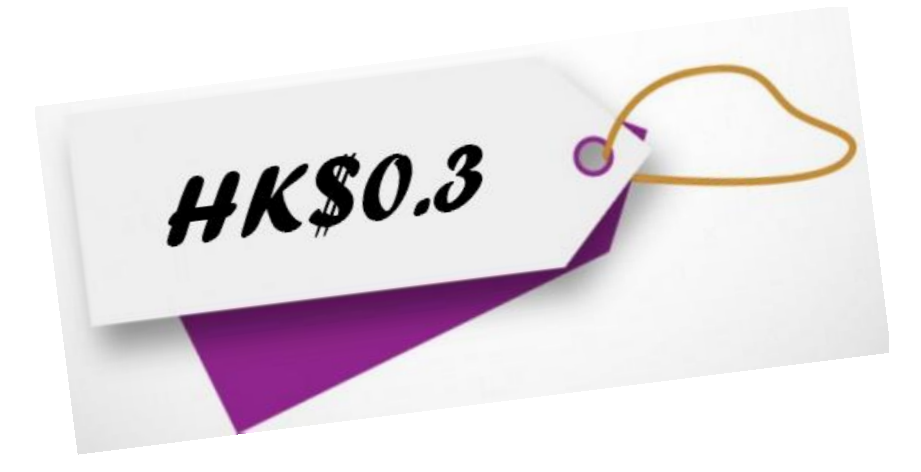

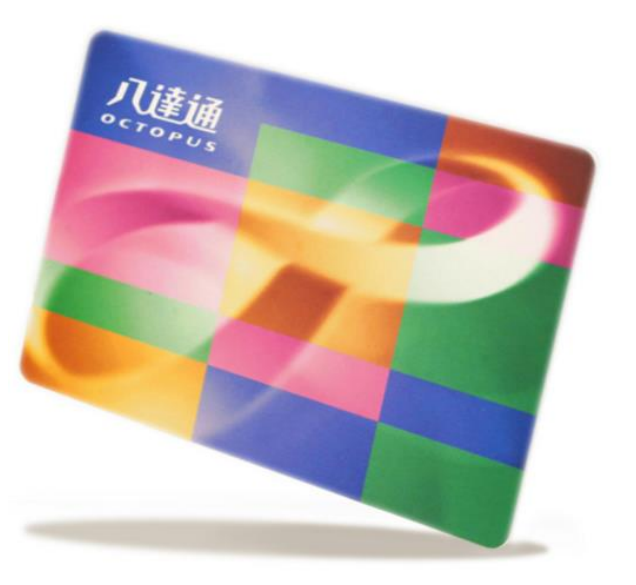

### **Add Value for Your Octopus Card**

(1) Near User Areas

-Medicine Canteen, Coffee Corner

(2) Near Learning Commons

-VanGO Store, MTR Station, SHHO Canteen & Starbucks.

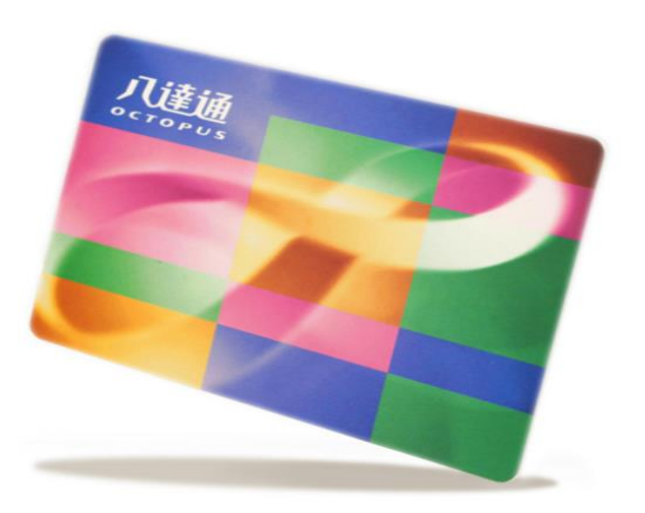

# **SAVE YOURSELF FROM HACKERS / VIRUS**

# Anti-virus # Phishing emails / web

Dear, XXX@cuhk.edu.hk

Apple ID Suspended

Re-verify Data Apple ID & Unlock Account

We noticed recently that your account made a purchase on a different device before.

And all data in your account has changed, starting from address, name, date of birth and others. Therefore your account is temporarily suspended.

Please recover your account below :

#### **Apple ID Unlock Account**

#### Apple ID Summary . Apple ID Suspended

Information regarding your personal information can be vi-

Copyright © 2017 Apple Inc. All rights reserved

- Phishing emails look real but include  $\bullet$ attachments with virus or fraud hyperlinks.
- $\bullet$ Beware of the sender, attachments & hyperlinks!
- Change your OnePass password & contact  $\bullet$ ITSC immediately if you have exposed your account information to hackers

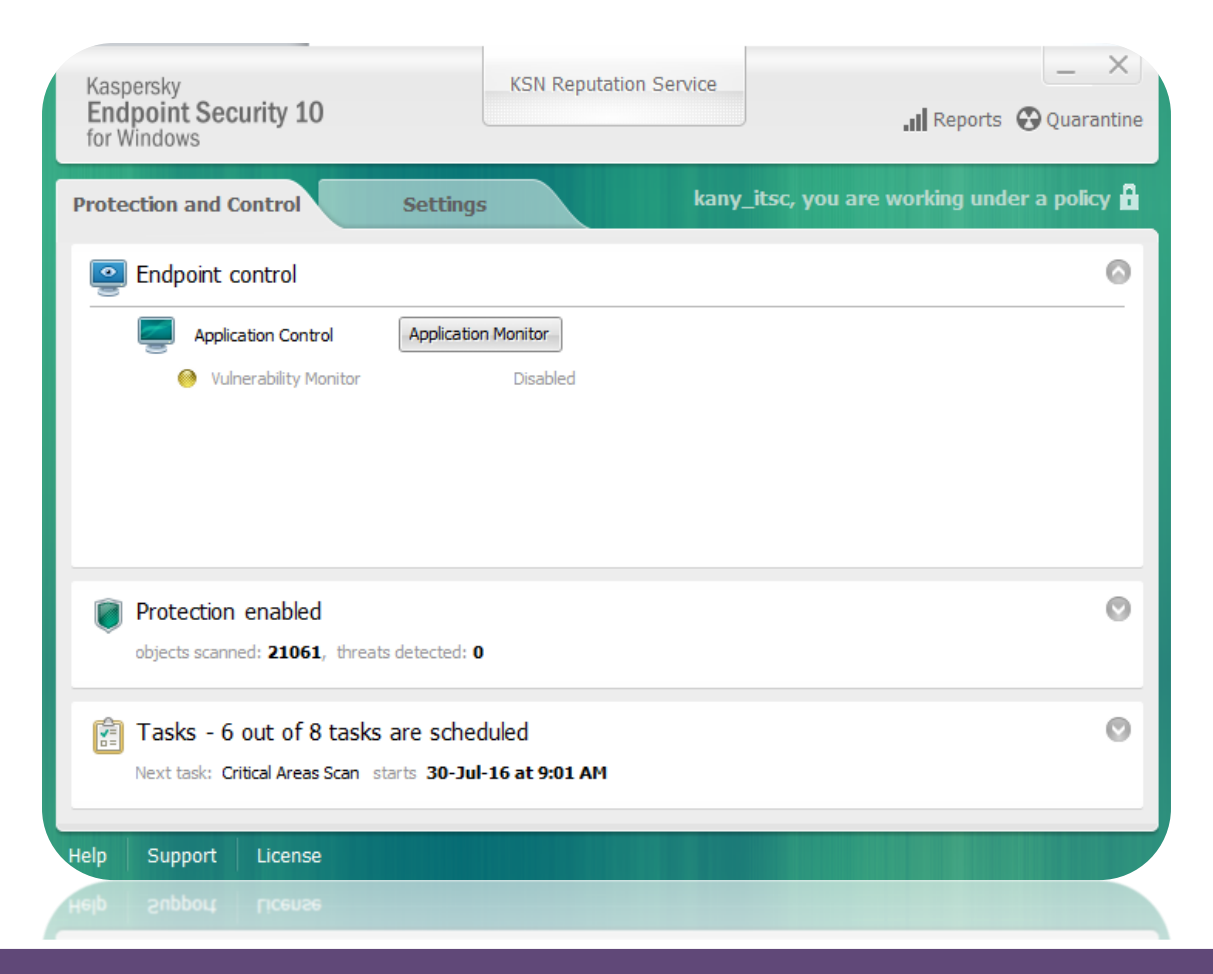

- Keep your device OS version up-to date & install anti-virus software / app
- Install a free copy of Kaspersky anti-virus software at ITSC homepage!

## **More Tips to Safeguard Yourself**

- 1. Do not share your PW with your friends / others
- 2. Don't download materials / files illegally
- 3. Don't visit anonymous websites

# **STAY TUNED WITH ITSC**

# Help!?  $# FB$ # Official news

## **Official ITSC News**

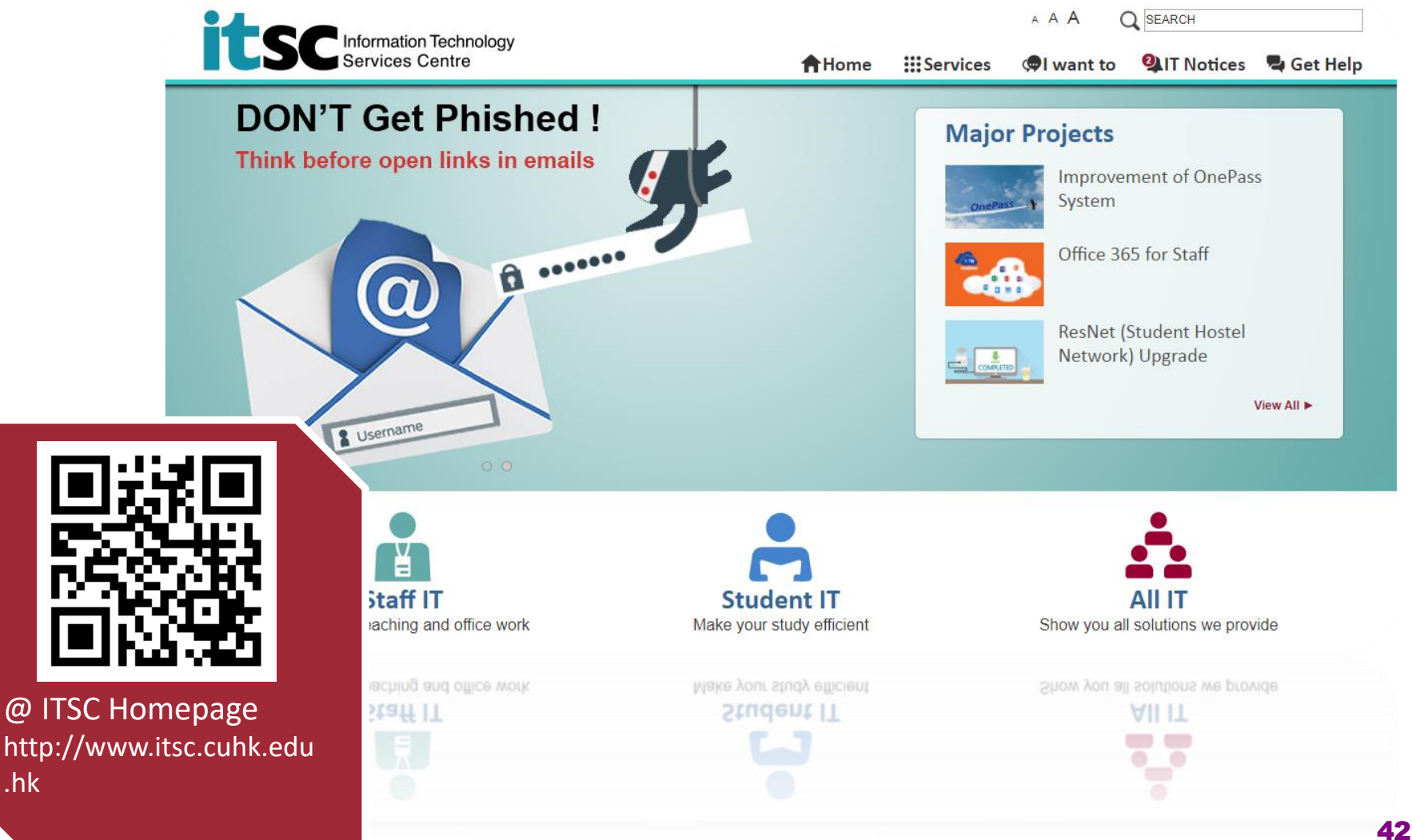

### **Official ITSC News**

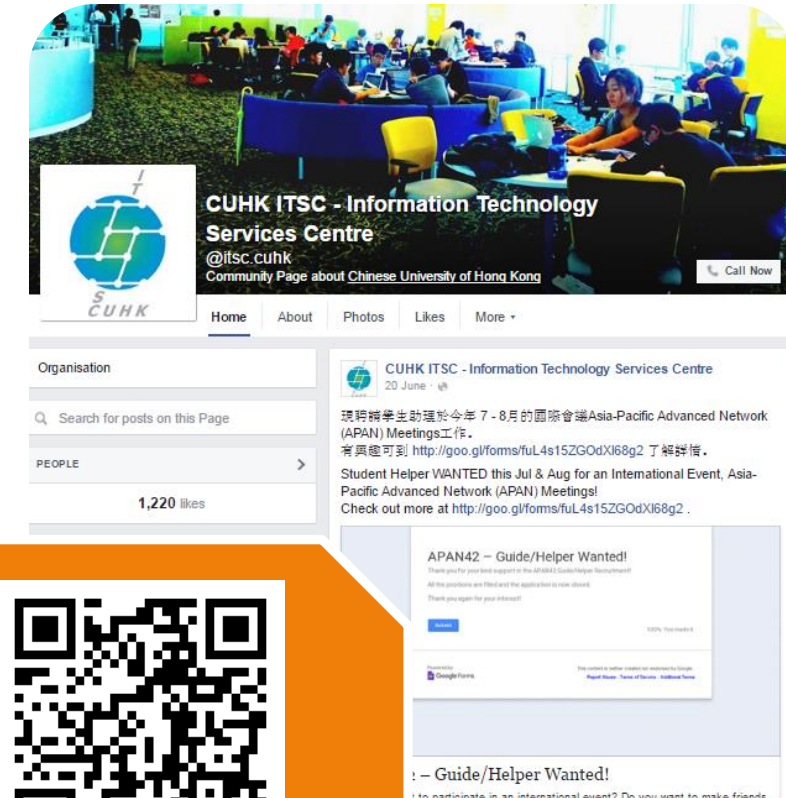

@ ITSC Facebook: http://www.facebook. com/itsc.cuhk

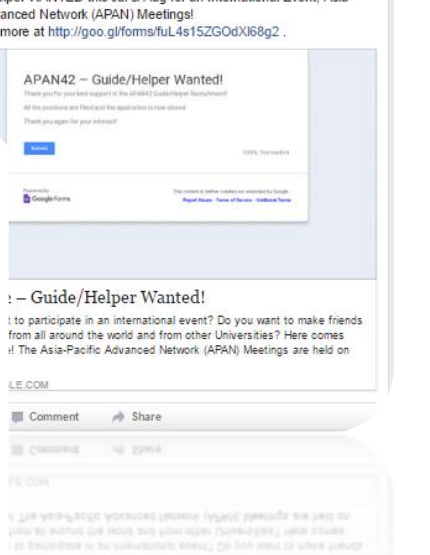

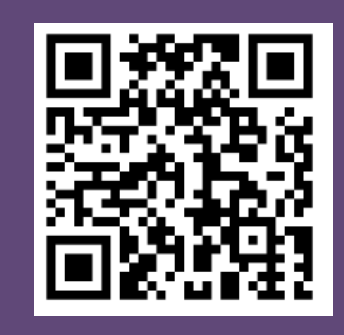

@ ITSC eNewsletter: http://www.cuhk.edu. hk/itsc/digest

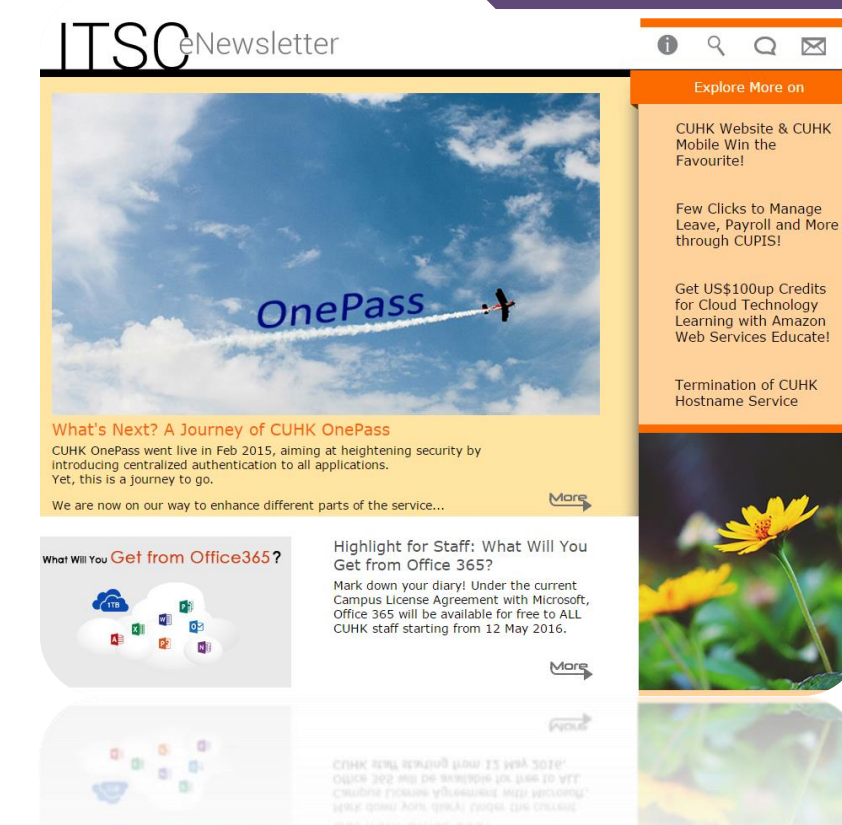

### **Need Help!?**

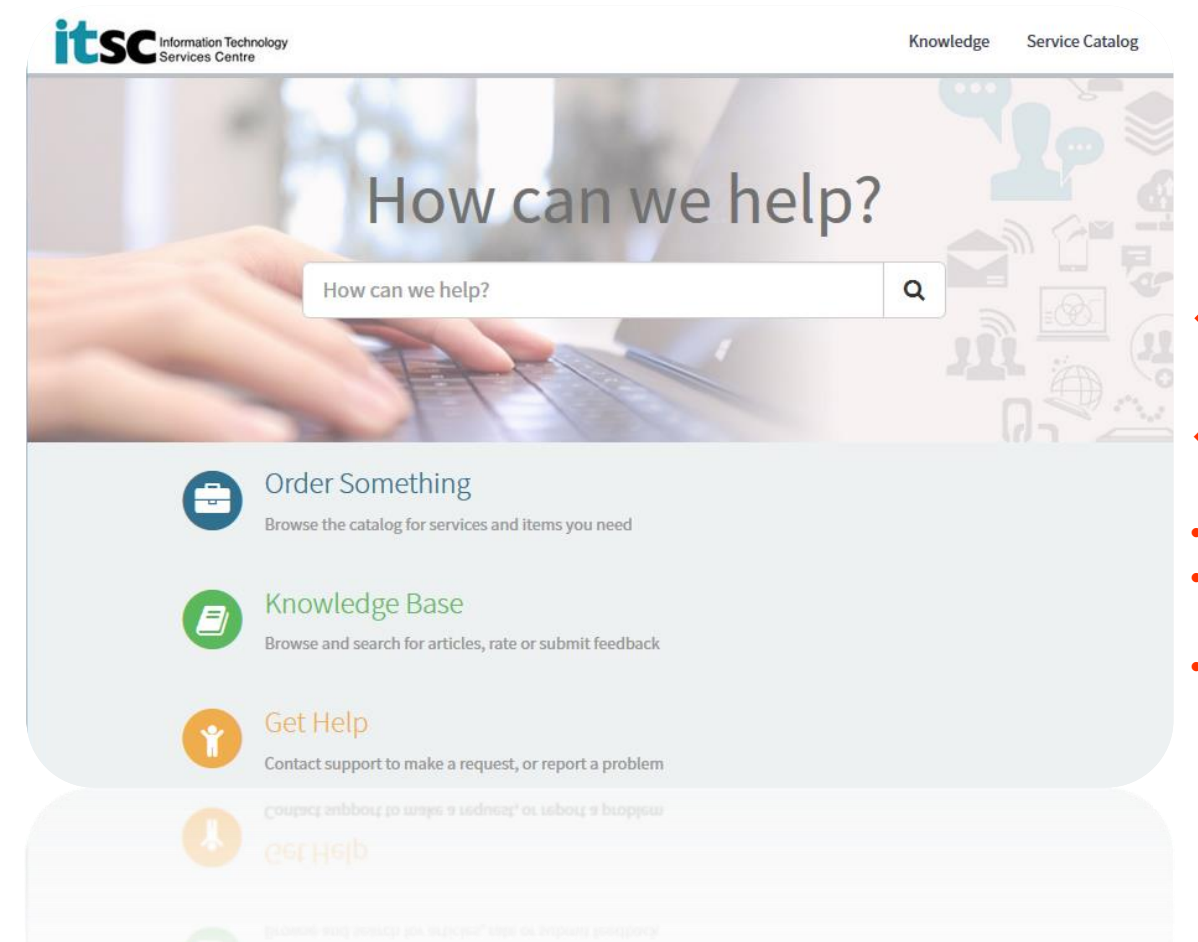

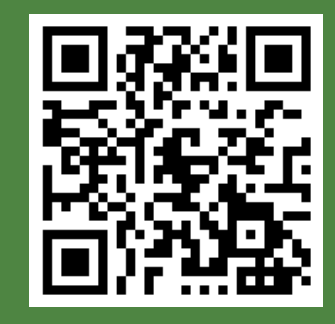

ITSC Service Desk: http://www.cuhk.edu.h k/servicenow

#### $\div$  **Hotline: 3943 8845**

#### **Visit us at**

- **User Areas**: 1/F, Pi Ch'iu Building
- **Learning Commons**: 6/F, Wu Ho Man Yuen Building
- **CU Link Card Centre:** Room 804, 8/F, Wu Ho Man Yuen Building

### **What's Coming?**

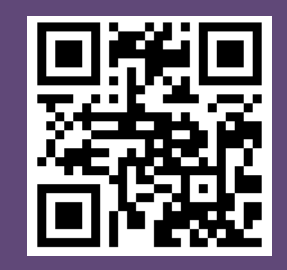

Online Ordering Available Now at peial/!

#### THE CHINESE UNIVERSITY OF HONG KONG **STUDENT NOTEBOOK OWNERSHIP PROGRAM 2018**

24hrs. Online Ordering [available from 15 Aug (12:00nn) - 31 Oct (11:59 pm)]

#### Roadshow 01

Date: 3 - 14 September 2018

范克廉樓307室\*

CUHK Main Campus 中大校園

Venue : Dell & Lenovo: LG, Benjamin Franklin Centre, CUHK

Apple: Room 307, Benjamin Franklin Centre

CHETIX POLICE

Time : 11:00 - 20:00 (Closed on Sunday)

中大范克廉樓地庫(玻璃房);

#### Roadshow 02

#### Prince of Wales Hospital 威爾斯親王醫院

- Date: 6 7 September 2018
- Time : 12:00 20:00
- Venue: Hostel Common Room (G01).
	- Madam S.H. Ho Hostel for Medical Students, PWH 何善衡夫人醫科生宿舍學生休息室(G01)

\* (Apple) 1st day of roadshow will start at 2:00pm

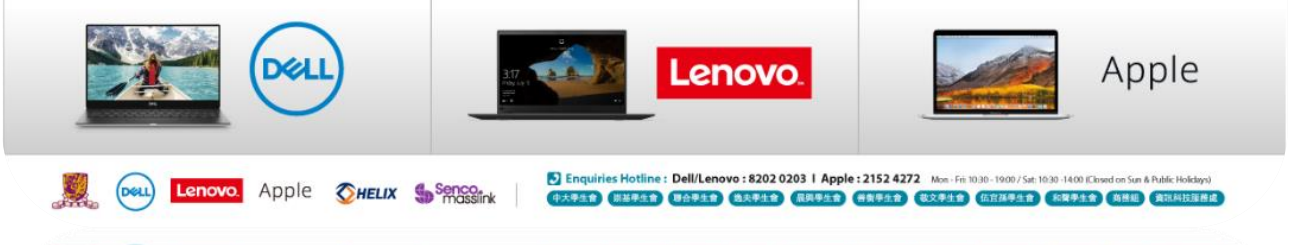

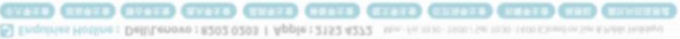

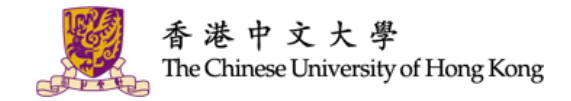

# **THANK YOU!**

#### **CUHK ITSC**

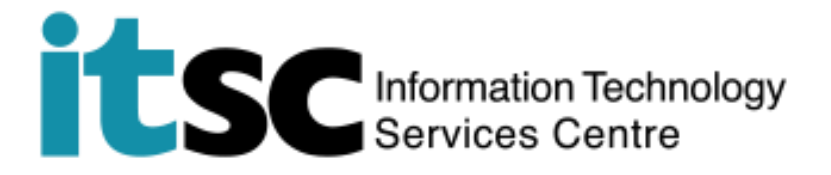

#### **Download this PPT at**

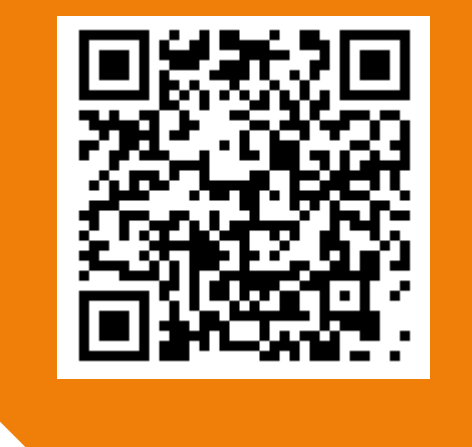